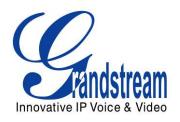

# Grandstream Networks, Inc.

# DP715/DP710 DECT Cordless IPPhone

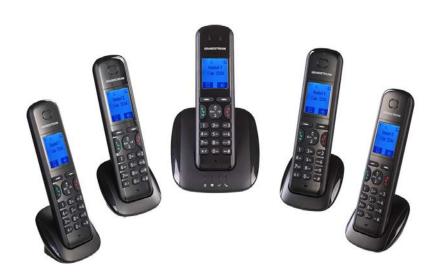

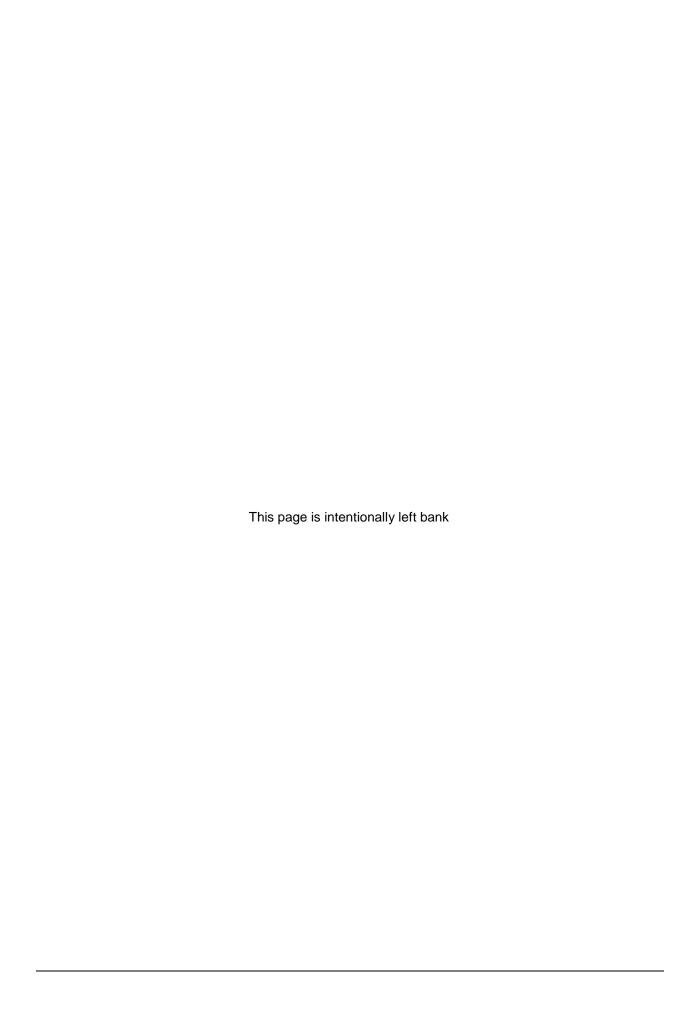

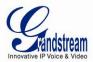

## **DP715/DP710 USER MANUAL**

## Index

| GNU GPL INFORMATION                                                | 4  |
|--------------------------------------------------------------------|----|
| CHANGE LOG                                                         | 5  |
| CHANGES FROM 1.0.0.23 USER MANUALCHANGES FROM 1.0.0.21 USER MANUAL |    |
| CHANGES FROM 1.0.0.8 USER MANUAL                                   | 5  |
| CHANGES FROM 1.0.0.5 USER MANUAL                                   |    |
| WELCOME                                                            |    |
| SAFETY COMPLIANCESWARRANTY                                         |    |
| CONNECT YOUR DP715/710                                             | 9  |
| EQUIPMENT PACKAGINGCONNECTING THE DP715 BASE STATION               |    |
| CONNECTING THEDP710 CHARGER UNITSETTING UP THE DP715/710 HANDSET   |    |
| PRODUCT OVERVIEW                                                   | 13 |
| SOFTWARE FEATURES OVERVIEWHARDWARE SPECIFICATIONS                  |    |
| USING THE DP715/710 HANDSET                                        | 15 |
| GETTING FAMILIAR WITH THE HANDSET                                  |    |
| HANDSET KEYS DESCRIPTIONHANDSET DISPLAY STRUCTURE (LCD)            |    |
| BATTERY DISPLAY                                                    |    |
| HANDSET MENU STRUCTURE                                             |    |
| HANDSET MENU OVERVIEW                                              |    |
| HANDSET MENU DESCRIPTION                                           |    |
| TURNING THE HANDSET ON/OFF                                         |    |
| CALL HISTORY                                                       |    |
| THE PHONEBOOK                                                      |    |
| ACTIVATE/DEACTIVATE HANDS-FREE MODE                                |    |
| SETTING THE LOUDSPEAKER VOLUME                                     |    |
| MUTING THE MICROPHONE                                              |    |
| SETTING THE RINGER VOLUME ON THE HANDSET                           |    |
| SETTING THE RINGER MELODY ON THE HANDSET                           | 24 |
| SETTING THE KEY LOCK                                               |    |
| KEYPAD BEEP ON/OFF                                                 |    |
| ADJUST THE DISPLAY CONTRAST                                        |    |
| EDIT HANDSET NAME                                                  |    |
| SETTING AN ALARM                                                   |    |
| APPOINTMENTS                                                       |    |
| BASIC OPERATIONS                                                   |    |
|                                                                    |    |

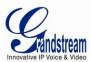

| UNDERSTANDING DP715/710 VOICE PROMPT                        | 29 |
|-------------------------------------------------------------|----|
| REGISTERING A HANDSET TO THE DP715 BASE STATION             | 30 |
| COMPLETING CALLS                                            |    |
| ANSWERING CALLS                                             |    |
| INTERNAL CALLS                                              |    |
| DIRECT IP CALLS                                             |    |
| CALL HOLD                                                   |    |
| CALL WAITING                                                |    |
| CALL TRANSFER3-WAY CONFERENCING                             |    |
|                                                             |    |
| CALL FEATURES                                               | 35 |
|                                                             |    |
| DP715 BASE STATION - CONFIGURATION GUIDE                    | 37 |
| CONFIGURING THE BASE STATION THROUGH VOICE PROMPTS          | 37 |
| CONFIGURING THE BASE STATION VIA WEB BROWSER                |    |
| IMPORTANT SETTINGS                                          |    |
| ADVANCED USER CONFIGURATION                                 |    |
| SAVING THE CONFIGURATION CHANGES                            | 50 |
| REBOOTING THE DP715 BASE STATION FROM REMOTE                |    |
| CONFIGURING THE DP715 BASE STATION THROUGH A CENTRAL SERVER | 50 |
| SOFTWARE UPGRADE                                            | 51 |
|                                                             | _  |
| FIRMWARE UPGRADE THROUGH TFTP/HTTP/HTTPS                    |    |
| INSTRUCTIONS FOR UPLOAD FROM LOCAL DIRECTORY                |    |
| INSTRUCTIONS FOR LOCAL FIRMWARE UPGRADE USING TFTP SERVER   | _  |
| CONFIGURATION FILE DOWNLOAD                                 |    |
| FIRMWARE AND CONFIGURATION FILE PREFIX AND POSTFIX          |    |
| MANAGING FIRMWARE AND CONFIGURATION FILE DOWNLOAD           |    |
| RESTORE FACTORY DEFAULT SETTING                             | 55 |
| BASE STATION                                                | 55 |
| HANDSET                                                     |    |

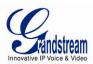

#### TABLE OF FIGURES

#### DP715/DP710 USER MANUAL

| Figure 1: CONNECTING THE DP715 BASE STATION             | 9  |
|---------------------------------------------------------|----|
| Figure 2: CONNECTING THE DP710 CHARGER UNIT             | 11 |
| Figure 3: INSERTING THE BATTERIES IN THE HANDSET        |    |
| Figure 4: HANDSET KEYS DESCRIPTION                      |    |
| Figure 5: HANDSET DISPLAY STRUCTURE                     |    |
| Figure 6: HANDSET MENU STRUCTURE                        |    |
|                                                         |    |
| TABLE OF TABLES                                         |    |
| DP715/DP710 USER MANUAL                                 |    |
|                                                         | _  |
| Table 1: EQUIPMENT PACKAGING                            | 9  |
| Table 2: DEFINITIONS OF THE DP715 CONNECTORS            | 10 |
| Table 3: BASIC DEFINITIONS OF THE DP715 LEDS PATTERN    |    |
| Table 4: ADVANCED DEFINITIONS OF THE DP715 LEDS PATTERN |    |
| Table 5: DP715/DP710TECHNICAL SPECIFICATIONS            |    |
| Table 6:DP715/710 HARDWARE SPECIFICATIONS               | 14 |
| Table 7: HANDSET KEYPAD                                 | 15 |
| Table 8: LCD ICONS                                      | 17 |
| Table 9: DP715/710 IVR MENU DEFINITIONS                 | 29 |
| Table 10: DP715/710 CALL FEATURE DEFINITIONS            |    |
| Table 11: BASIC SETTINGS                                | 39 |
| Table 12:STATUS PAGE                                    | 40 |
| Table 13:ADVANCED SETTINGS                              | 41 |
| Table 14: PROFILE SETTINGS                              |    |
| Table 15: HANDSETS SETTINGS                             |    |

#### **CONFIGURATION GUI INTERFACE EXAMPLES**

DP715/DP710 USER MANUAL

(http://www.grandstream.com/products/dp\_series/dp71x/documents/dp715\_gui.zip)

- 1. SCREENSHOT OF ADVANCED USER CONFIGURATION PAGE
- 2. SCREENSHOT OF BASIC SETTINGS CONFIGURATION PAGE
- 3. SCREENSHOT OF HANDSETS CONFIGURATION
- 4. SCREENSHOT OF PROFILE CONFIGURATION
- 5. SCREENSHOT OF STATUS PAGE
- 6. SCREENSHOT OF LOGIN PAGE
- 7. SCREENSHOT OF REBOOT PAGE
- 8. SCREENSHOT OF REBOOTING PAGE

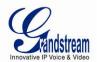

## **GNU GPL INFORMATION**

The DP715/710 firmware contains third-party software licensed under the GNU General Public License (GPL). Grandstream uses software under the specific terms of the GPL. Please see the GNU General Public License (GPL) for the exact terms and conditions of the license.

Grandstream GNU GPL related source code can be downloaded from Grandstream web site from: <a href="http://www.grandstream.com/support/faq/gnu\_gpl">http://www.grandstream.com/support/faq/gnu\_gpl</a>.

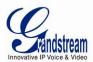

### **CHANGE LOG**

This section documents significant changes from previous versions of DP71x user manuals. Only major new features or major document updates are listed here. Minor updates for corrections or editing are not documented here.

#### **CHANGES FROM 1.0.0.23 USER MANUAL**

- Added support for DECT repeater [Repeater Support].
- Added option [Caller ID Display] to chose the caller ID display source.
- Added the options to enable/disable [Use Privacy Header] and [Use P-Preferred-Identity Header].
- Added the options to configure timer of [Reregister before Expiration].
- Removed [DHCP domain name].
- Changed option name from SSL Certificate/Private Key/Private Key Password to SIP TLS Certificate/Private Key/Private Key Password [SIP TLS Certificate].
- Added the options to enable/disable [Do Not Escape '#' as %23 in SIP URI].
- Added the options to enable/disable [Always send HTTP Basic Authentication Information].
- Added the options to restrict the m field sent in SDP [Disable Multiple m line in SDP].
- Rearrange Layer 2 QoS setting options [Layer 2 QoS].

#### **CHANGES FROM 1.0.0.21 USER MANUAL**

Revised some web configuration options description.

#### **CHANGES FROM 1.0.0.8 USER MANUAL**

- Added option [MWI LED Blinking] under Advanced Setting.
- Added option [Authenticate incoming INVITE] under Profiles.
- Updated new LED pattern table: Table 4: ADVANCED DEFINITIONS OF THE DP715 LEDS PATTERN

#### **CHANGES FROM 1.0.0.5 USER MANUAL**

Added option [Update Handset Time] under Advanced Setting.

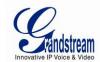

This page is intentionally left bank

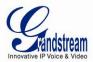

## **WELCOME**

Thank you for purchasing Grandstream's DP715/710 DECT Cordless IP Phone. The DP715/710 is the next generation of powerful, affordable, high quality and simple to configure DECT Cordless IPPhone for small business and residential users. Their compact size, superb voice quality, rich feature set, market leading price-performance and wide range radio coverage enable consumers to maximize the power of IP voice application and mobility for a minimum investment. The DP715/710 is SIP and DECT compliant and field proven for flexible deployment.

This manual will help you learn how to operate and manage your DECT Cordless IPPhoneDP715/710 and make the best use of its many upgraded features including simple and quick installation, 3-way conferencing, direct IP Calling, and new provisioning support among other features. The DP715/710 is very easy to manage and configure, and is specifically designed to be an easy to use and affordable VoIP solution for both residential user and teleworker.

#### **SAFETY COMPLIANCES**

The DP715/710 complies with FCC/CE and various safety standards. The DP715/710 power adaptor is compliant with UL and GS standards. Only use the universal power adapter provided with the DP715/710 package. The manufacturer's warranty does not cover damages to the phone caused by unsupported power adaptors.

#### **WARRANTY**

If you purchased your DP715/710 from a reseller, please contact the company where you purchased your device for replacement, repair or refund. If you purchased the product directly from Grandstream, contact your Grandstream Support for an RMA (Return Materials Authorization) number before you return the product. Grandstream reserves the right to remedy warranty policy without prior notification.

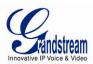

**Caution:** Changes or modifications to this product not expressly approved by Grandstream, or operation of this product in any way other than as detailed by this User Manual, could void your manufacturer warranty. Please do not use a different power adaptor with the DP715 as it may cause damage to the products and void the manufacturer warranty.

- This document contains links to DP715 GUI Interfaces. Please download these examples for your reference here: <a href="http://www.grandstream.com/products/dp\_series/dp71x/documents/dp715\_qui.zip">http://www.grandstream.com/products/dp\_series/dp71x/documents/dp715\_qui.zip</a>
- This document is subject to change without notice. The latest electronic version of this user manualisavailablefordownloadat:

http://www.grandstream.com/products/dp\_series/dp71x/documents/dp71x\_usermanual\_english.pdf

Reproduction or transmittal of the entire or any part, in any form or by any means, electronic or print, for any purpose is not permitted without the express written permission of Grandstream Networks, Inc.

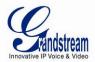

## **CONNECT YOUR DP715/710**

#### **EQUIPMENT PACKAGING**

**Table 1: EQUIPMENT PACKAGING** 

| DP715                                                                                                    | DP710                                                                                                    |
|----------------------------------------------------------------------------------------------------|----------------------------------------------------------------------------------------------------|
| <ul> <li>1Base unit</li> <li>1 Handset including 2 rechargeable batteries (AAA, 1.2V / 500 mAh, NiMH)</li> <li>1 power supply plug for the base unit</li> <li>1 Ethernet cable</li> <li>1 User guide</li> <li>1 GPL License</li> </ul> | <ul> <li>1 Handset including 2 rechargeable batteries (AAA, 1.2V / 500 mAh, NiMH)</li> <li>1 Charger unit</li> </ul> |

#### **CONNECTING THE DP715 BASE STATION**

To setup the DP715 Base Station, follow the steps below:

- 1. Connect the Network port of the DP715 to the RJ-45 socket of a hub/switch or a router (LAN side of the router) using the Ethernet cable provided.
- 2. Connect the 6V DC output plug to the power jack on the DP715; plug the power adapter into an electrical outlet.

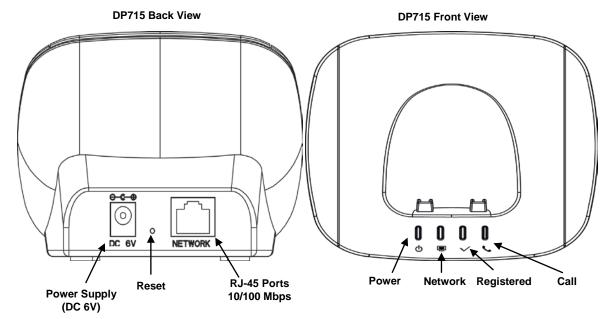

Figure 1: CONNECTING THE DP715 BASE STATION

**Note:** When the base station boots up, it will automatically call all the registered handsets to update the date and time.

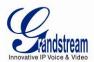

#### **Table 2: DEFINITIONS OF THE DP715 CONNECTORS**

| DC 6V                   | Power adapter connection.                                                    |
|-------------------------|------------------------------------------------------------------------------|
| NETWORK PORT<br>(RJ-45) | 10/100Mbps RJ-45 port toconnect to the network.                              |
| RESET                   | Factory Reset button: Press for 7 seconds to reset factory default settings. |

#### Table 3: BASIC DEFINITIONS OF THE DP715 LEDS PATTERN

| LEDs       |                                                                                                    |
|------------|----------------------------------------------------------------------------------------------------|
| POWER LED  | Indicates Power. Remains green when power is connected, and orange when handset is connected for charging. |
| NETWORK    | Indicates Access to the Network. Remains ON while there is Access to the Network                           |
| REGISTERED | Indicates if the SIP accounts are registered                                                               |
| CALL       | Indicates status of active calls.                                                                          |

#### Table 4: ADVANCED DEFINITIONS OF THE DP715 LEDS PATTERN

| Pattern<br>Number | Condition                                                                    | LED        | LED Behavior                                                                  |
|-------------------|------------------------------------------------------------------------------|------------|-------------------------------------------------------------------------------|
| LED-01            | Device has normal power                                                      | POWER      | GREEN ON                                                                      |
| LED-02            | Handset is placed on base with battery to charge                             | POWER      | ORANGE ON                                                                     |
| LED-03            | Power Error: Power is removed from the device                                | POWER      | OFF                                                                           |
| LED-04            | Power supply with improper voltage is plugged in                             | POWER      | Blink ( 0.5s on/ 0.5s off )                                                   |
| LED-05            | Device has normal LAN connection and has obtained an IP address              | NETWORK    | ON                                                                            |
| LED-06            | Link Down  Note: This is the default state while the device is booting.      | NETWORK    | Blink (1s on/ 1s off).                                                        |
| LED-07            | Link Up but DHCP error                                                       | NETWORK    | Blink ( 0.25s on/ 0.25s off )                                                 |
| LED-08            | Link Up but PPPoE error                                                      | NETWORK    | Blink ( 0.5s on/ 0.5s off )                                                   |
| LED-09            | All configured SIP accounts are registered                                   | REGISTERED | ON                                                                            |
| LED-10            | SIP accounts are in the process of registering                               | REGISTERED | Blink (1s on/1s off)                                                          |
| LED-11            | Device is booting, application has not started.                              | REGISTERED | OFF                                                                           |
| LED-12            | No account is configured on DP715                                            | REGISTERED | OFF                                                                           |
| LED-13            | Registration Error - ANY SIP account experiences registration failure.       | REGISTERED | Blink ( 0.5s on/ 0.5s off - 05s on/ 2s off )                                  |
| LED-14            | Call is active. Any DECT handset is in an active call with an external line. | CALL       | Blink ( 0.5s on/ 0.5s off )                                                   |
| LED-15            | No active call.                                                              | CALL       | OFF                                                                           |
| LED-16            | DECT Error                                                                   | CALL       | 5 sequence of Blink<br>(0.25s on/0.25s off) + 3s<br>off                       |
| LED-17            | VMWI                                                                         | CALL       | Blink (0.25s on/ 0.25s off -<br>0.25s on/ 0.25s off - 0.25s<br>on/ 0.75s off) |
| LED-18            | Boot up                                                                      | ALL        | GREEN ON                                                                      |
| LED-19            | Factory reset                                                                | ALL        | GREEN ( 0.25s on/0.25s off – 0.25s on/0.75s off )                             |

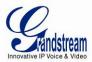

#### **CONNECTING THEDP710 CHARGER UNIT**

To setup the DP710, follow the steps below:

Plug the 7V DC power adapter into an electrical outlet to start using the charger unit.

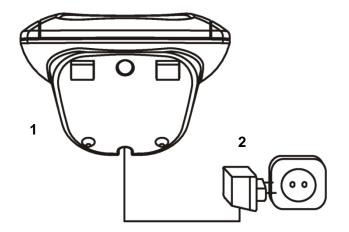

- 1 Underside of the charger unit
- 2 Powersupply plug

Figure 2: CONNECTING THE DP710 CHARGER UNIT

#### **SETTING UP THE DP715/710 HANDSET**

To setup the handset, follow the steps below:

- 1. Open the battery compartment (see below).
- 2. Insert the batteries in the correct polarity (+ and -).
- 3. Close the battery compartment.
- 4. To charge the rechargeable batteries for the first time, place the handset in the base unit or chargerunitfor 16 hours.

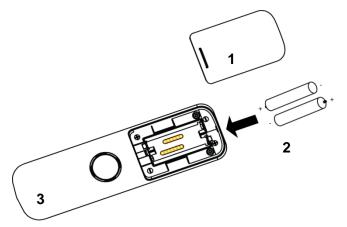

Figure 3: INSERTING THE BATTERIES IN THE HANDSET

- 1. Battery compartment cover
- 2. Batteries
- 3. Rear of Handset

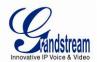

This page is intentionally left bank

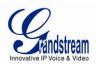

## **PRODUCT OVERVIEW**

The DP715/710 is the next generation of powerful, affordable, high quality and simple to configure DECT Cordless IP Phone for small business and residential users. Their compact size, superb voice quality, rich feature set, market leading price-performance and wide range radio coverage enable consumers to maximize the power of IP voice application and mobility for a minimum investment. The VoIP network signaling protocol supported is SIP. The DP715/710 is fully compatible with SIP industry standard and can interoperate with many other SIP compliant devices and software on the market. Moreover, it supports comprehensive voice codecs including G.711, G.723.1, G.729AB, G.726 and iLBC.

#### **SOFTWARE FEATURES OVERVIEW**

|                                           | Table 5: DP715/DP710TECHNICAL SPECIFICATIONS                                                                                 |  |
|-------------------------------------------|----------------------------------------------------------------------------------------------------|--|
| r                                         | Telephony standards: DECT / GAP                                                                                              |  |
|                                           | Frequency range: 1880 - 1900 MHz (Europe), 1920 - 1930 MHz (US)                                                              |  |
| At late of                                | Number of channels: 120 (Europe), 60 duplex (US)                                                                             |  |
| Air Interfaces                            | Modulation: GFSK                                                                                                    |  |
|                                           | Speech coding: 32 kbit/s                                                                                                    |  |
|                                           | Emission power: 10 mW (average power per channel)                                                                            |  |
|                                           | Range: up to 300 m outdoors, maximum of 50 m in buildings                                                                    |  |
| Network Interface                         | One 10/100Mbps auto-sensing Ethernet port (RJ45) ( DP715 Base Station only)                                                  |  |
| LED Indicators                            | Base Station : Power, Network, Register, Call                                                                                |  |
| Handset Display                           | 1.7" 102x80 FSTN LCD with color backlight                                                                                    |  |
| Factory Reset Button                      | Yes ( DP715 Base Station only)                                                                                               |  |
| Audio Interface                           | Handsfree speaker (Handset only)                                                                                             |  |
| Voice over Packet                         | Base Station : Dynamic Jitter Buffer                                                                                         |  |
| Capabilities                              | Handset : Speakerphone with Acoustic Echo Cancellation                                                                       |  |
| Voice Compression                         | G.711 with Annex I (PLC) and Annex II (VAD/CNG), G.723.1, G.726-32 AAL2, G.729A/B, iLBC                                      |  |
| Telephony Features                        | Caller ID display or block, call waiting, Flash, blind or attended transfer, forward, hold, do not disturb, 3-way conference |  |
| QoS                                       | Layer 2 (802.1Q VLAN/802.1p), Layer 3 (ToS, DiffServ, MPLS)                                                                  |  |
| IP Transport                              | RTP/RTCP                                                                                                    |  |
| DTMF Method                               | In-audio, RFC2833 and/or SIP Info                                                                                            |  |
| IP Signaling                              | SIP (RFC 3261)                                                                                                    |  |
| Multiple SIP accounts<br>per base station | Up to five (5) distinct SIP accounts per system; Independent SIP account per handset; Multiple handsets per SIP account      |  |
| Hunting Group                             | Linear mode; Parallel mode; Shared Line mode                                                                                 |  |
| Provisioning                              | HTTP, HTTPS, TELNET, TFTP, TR-069 (pending), secure and automated provisioning                                               |  |
| Security                                  | Security protection: SIP over TLS and SRTP.                                                                                  |  |
| Device Management                         | Web interface or secure (AES encrypted) central configuration file for mass deployment                                       |  |
|                                           | Support device configuration via built-in IVR, Web browser or central configuration file through TFTP, HTTP or HTTPS         |  |
|                                           | Auto/manual provisioning system                                                                                              |  |
|                                           | NAT-friendly remote software upgrade for deployed devices including behind firewall/NAT                                      |  |
|                                           | Syslog support                                                                                                    |  |

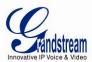

| Phonebook (Per Handset)  200 numbers (up to 24 digits) with an associated name (up to 16 characters); 10 outgoing call entries; 30 incoming calls entries |                                                                                                    |
|----------------------------------------------------------------------------------------------------|----------------------------------------------------------------------------------------------------|
| Multi-language                                                                                                    | Base Station Web UI: English; Voice Prompt : English, Spanish;                                                                                           |
|                                                                                                    | Handset LCD Menu (15): English, French, German, Spanish, Dutch, Italian, Czech, Danish, Greek, Norwegian, Polish, Portuguese, Russian, Swedish, Turkish. |
| Multi-language Input English; Latin; Greek; Russian                                                                                                    |                                                                                                    |
| Polyphonic Ringtones                                                                                                    | 18 different ringer melodies are available to indicate an incoming call (internal intercom or external VoIP)                                             |

#### **HARDWARE SPECIFICATIONS**

The table below lists the hardware specifications of the DP715/710.

#### Table 6:DP715/710 HARDWARE SPECIFICATIONS

| Universal Power Supply                 | Input: 100–240 VAC, 50-60 Hz, 0.15A; Output: 6VDC, 500mA (for <b>Base Station</b> ) Output: 7VDC, 420mA (for <b>Charger Unit</b> )                                              |  |  |
|----------------------------------------|----------------------------------------------------------------------------------------------------|--|--|
| Power Consumption                      | Base unit with handset: approximately 1.2W                                                                                                    |  |  |
| Battery Life                           | 10 hours talk time; 80 hours standby time                                                                                                    |  |  |
| Dimension (H x W x D)                  | Base Station: 75 x 105 x 85mm;<br>Handset: 160 x 46 x 22 mm;<br>Charger unit:53 x 75 x 60 mm;                                                                                   |  |  |
| Weight                                 | Base Station: Approximately 0.21lbs (95g); Handset (with batteries): Approximately 0.23lbs (104g); Charger Unit: Approximately 0.22lbs (102g)                                   |  |  |
| Temperature                            | Operational: 32° ~104°F or 0°~40°C<br>Storage: -4° ~ 140°F or -20° ~ 60°C                                                                                                    |  |  |
| Humidity                               | Maximum 85%(non-condensing)                                                                                                    |  |  |
| EMC &Safety                            | FCC: Part 15B/15D,<br>CE: ETSI EN 301 489-1 V1.8.1, ETSI EN 301 489-6 V1.3.1, ETSI EN 301 406-1 V2.1.1,<br>EN60950-1, EN50360 and EN50385<br>CENELEC EN 60950-1:2006 / All:2009 |  |  |
| Efficient use of<br>Frequency Spectrum | ETSI EN 301 406 V1.5.1                                                                                                    |  |  |

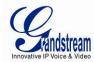

## **USING THE DP715/710 HANDSET**

#### **GETTING FAMILIAR WITH THE HANDSET**

The DP715/710 Handset has a dynamic screen. The screen displays differently depending on whether the handset is idle or in use (active screen).

#### HANDSET KEYS DESCRIPTION

- 1. Display
- 2. Right display button (display functions)
- 3. Up/Redial key
- 4. Right/Recall key
- 5. On-hook/Power key
- 6. Alphanumeric keypad
- 7. Keypad lock key
- 8. Microphone
- 9. Ringer off-key
- 10. Down/Calls list key
- 11. Off-hook key/Handsfree key
- 12. Left/Internal call key
- 13. Left display button (display functions)

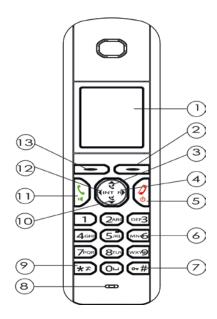

Figure 4: HANDSET KEYS DESCRIPTION

#### **Table 7: HANDSET KEYPAD**

| Key | Definition                                                                                                    |                                   |               |
|-----|----------------------------------------------------------------------------------------------------|-----------------------------------|---------------|
| 0   | 2 Display function/soft keys that correspond to the functions displayed on the LCD. The soft keys function changes depending on the current context. Their current function is shown directly above in the display. The most important display key functions are: |                                   |               |
|     | Ø                                                                                                    | Phone book                        | Mute function |
|     | <b>~</b>                                                                                                    | OK/ Confirm                       | Previous      |
|     | -                                                                                                    | Menu ×                            | Cancel        |
|     | <b>∢</b> C                                                                                                    | Delete                            |               |
|     |                                                                                                    | ok key : Answer calls<br>free key |               |

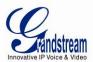

|                          | - Power Key : Turn on / Off the handset                                                                                                    |  |  |
|--------------------------|----------------------------------------------------------------------------------------------------|--|--|
|                          | - On-hook: Terminate calls.                                                                                                    |  |  |
| ই                        | <ul><li>Redial List : Display your 10 last Outgoing calls</li><li>Up Navigation key</li></ul>                                                                                                    |  |  |
| <b>~</b>                 | - Increase the volume during the call.                                                                                                    |  |  |
|                          | Decell Key/heat, flesh key yaad to place call on held to gale het yaar calle                                                                                                    |  |  |
| R                        | <ul> <li>Recall-Key/hook-flash key used to place call on hold toggle between calls.</li> </ul>                                                                                                    |  |  |
| .,,                      |                                                                                                    |  |  |
| <b>y</b>                 | <ul> <li>Call List: Display your 30 last Incoming calls/Missed calls</li> <li>Down Navigation key</li> </ul>                                                                                                    |  |  |
| ~                        | - Decrease the volume during the call.                                                                                                    |  |  |
| <b>€</b> INT             | <ul> <li>Internal Call key: Allows you to make an internal call to any Handset<br/>registered to the same DP715 Base Station</li> </ul>                                                                                    |  |  |
| 1                        | Standard telephone keypad. The # key can act as a send key.  In the input mode, if an English alphabet needs to be entered, press the                                                                                      |  |  |
| <b>2</b> ABC             | corresponding numerical key multiple times. To switch between upper/lower case input press the * Key.  For example, if the user wishes to enter b, press 2 three times; if the user wishes to enter y, press 9 four times. |  |  |
| DEF3                     |                                                                                                    |  |  |
| <b>4</b> GHI             |                                                                                                    |  |  |
| <b>5</b> ×               |                                                                                                    |  |  |
| MN06                     |                                                                                                    |  |  |
| <b>7</b> <sub>PQRS</sub> |                                                                                                    |  |  |
| 8700                     |                                                                                                    |  |  |
| wxyz9                    |                                                                                                    |  |  |
|                          |                                                                                                    |  |  |
| **                       |                                                                                                    |  |  |
| <b>○</b> #               |                                                                                                    |  |  |

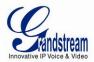

## HANDSET DISPLAY STRUCTURE (LCD)

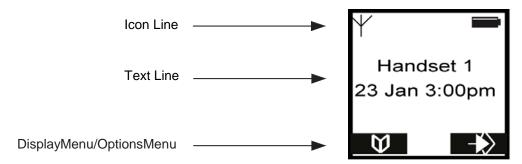

Figure 5: HANDSET DISPLAY STRUCTURE

#### **BATTERY DISPLAY**

- The batteries are fully charged.
- The batteries are 75% charged.
- The batteries are half charged (50%).
- The batteries are only 25% charged.
- The batteries are almost flat. The battery icon n the display flashes and the "Battery Low!" message appears.

Table 8: LCD ICONS

| Icon      | LCD Icon Definitions         |
|-----------|------------------------------|
|           | On Hook.                     |
|           | Off Hook.                    |
|           | Ringing.                     |
| <b>-</b>  | Handsfree Speaker ON.        |
| C         | Missed Calls Notification.   |
| ABC       | Upper Case.                  |
| abc       | Lower Case.                  |
| <b>\$</b> | Navigate Through Menu Items. |
| *         | Handset Ringer Off.          |
| 4         | Alarm Set.                   |

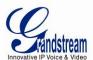

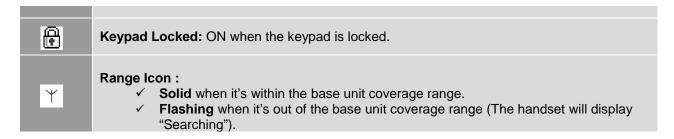

#### HANDSET MENU STRUCTURE

The handset has an easy-to-use menu structure. Every menu opens a list of options.

To open the main menu, press the right display key (2) when the handset is ON and in standby mode.

Press the  $\triangle$  (3) key or  $\bigcirc$  (10) key to scroll to the menu option you require. Then press  $\bigcirc$ select further options or confirm the setting displayed.

Note: The instructions in this user guide show the key symbols and the item number on the device overview.

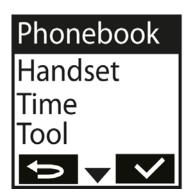

Figure 6: HANDSET MENU STRUCTURE

To go to the previous menu item, press (13).

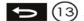

You can press the <a>(5)</a> key at any time to cancel and return to standby mode. If you do not press any key, the handset automatically reverts to standby mode after 20 seconds.

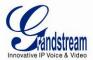

## **HANDSET MENU OVERVIEW**

| Display   | Definition                                                                                                    |
|-----------|----------------------------------------------------------------------------------------------------|
| Phonebook | Displays the contact entries                                                                                                    |
| Handset   | <ul> <li>Ring Tone         <ul> <li>Internal: Allows you to specify the ring tone for internal calls.</li> <li>External: Allows you to specify the ring tone for external calls.</li> </ul> </li> <li>Note: The Handset support up to 18 different ring tones.</li> <li>Ringer Volume         Allows you to set the ringer volume level.</li> <li>Handset Name         Specifies the Handset Name.</li> <li>Keypad Beep         <ul> <li>On: Turn on the keypad beep.</li> <li>Off: Turn off the keypad beep.</li> </ul> </li> <li>Contrast         Allows you to configure the Contrast level, up to 8 level.</li> <li>Auto Talk         <ul> <li>On: When set to ON, the call will be automatically answered if you pick up the handset from the Charger Unit/Base Station.</li> <li>Off: When set to OFF, the calls will be only answered by the off-hook key.</li> </ul> </li> <li>Select Base         <ul> <li>Auto: When you have multiple registered bases saved on your handset, Auto will enable the handset to automatically choose the base according to signal strength.</li> <li>Manual: Select the base you want to register to.</li> </ul> </li> <li>Language         <ul> <li>Allows you to choose the language.</li> </ul> </li> <li>Registration         <ul> <li>Register: Set the Handset in registration mode</li> <li>De-Register: De-Register the Handset from the base</li> </ul> </li> </ul> |
| Time      | <ul> <li>Set Alarm</li> <li>✓ Once: Alarm will be only triggered one time.</li> <li>✓ Every Day: Same Alarm will be triggered everyday at the same time.</li> <li>✓ Mon to Fri: Same Alarm will be triggered from Monday to Friday</li> <li>✓ Off: Turn Off the Alarm.</li> </ul>                                                                                                    |

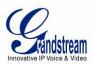

|       | <ul> <li>Set Time Format</li> <li>✓ 12Hour: Time will be displayed in 12 Hours format i.e. 3:00pm</li> <li>✓ 24Hour: Time will be displayed in 24 Hours format i.e. 15:53</li> </ul> |
|-------|----------------------------------------------------------------------------------------------------|
| Tools | <ul> <li>Appointement: Allows you to set up reminders.</li> <li>Stop Watch: Allows you to measure a time interval.</li> </ul>                                                        |

#### HANDSET MENU DESCRIPTION

#### TURNING THE HANDSET ON/OFF

- 1. Press the power-key 3 to turn the handset on.
- 2. To switch the handset off, press and hold the power-key  $\frac{2}{5}$  until the handset switches off.

#### **CALL HISTORY**

When you receive a call, the phone number of the caller, the date and time appear in the handset display. The name will be also shown if it's present in the phonebook or in the SIP Invite.

The calls received are stored in a calls list (maximum of 30 call entries are saved). When the memory is full, the new calls automatically replace the oldest ones in the log. The upper icon in the display there are new missed calls in the calls list, and the number of new calls is shown in the middle of the display next to the tion. If the calls list is empty and you press Calls List Empty appears.

#### Consult the Call History

- 1. Press (10) to retrieve the most recent entry.
- 2. The phone number of the most recent caller appears. If the caller's name is entered in the phonebook, the name will be shown in the first line. If there is no entry and the calling number is not transmitted Withheld is shown.

The date and time for each calls is shown in the second and third line.

The following information is also displayed in the third or fourth line:

- New: Unread or unanswered call.
- Old: Read or answered call.
- Repeat: Multiple calls of the same number. Only the last call is shown.
- 3. Press (10) to display further entries in the list.

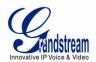

#### **Deleting a Call**

- 1. Press 10 to access the calls list.
- 2. Use <u>(3)</u> or <u>(10)</u> to search for the number you need.
- 3. Press Option Softkey.
- 4. Press (3) or (10) repeatedly, select **Delete**.
- 5. Press (2) to confirm.
- 6. The call is deleted and the next call appears on the display.

#### **Delete all Calls**

- 1. Press (10) to access the calls list.
- 2. Press Option Softkey.
- 3. Press (3) or (10) repeatedly, select **Delete All**.
- 4. Press 2 to confirm.

Note: Only the old calls are deleted. New calls, i.e. calls that have not been read or answered, are retained.

#### THE PHONEBOOK

You can store 200 numbers (up to 24 digits long) with an associated name (up to 16 characters long) in the phonebook.

#### Saving a New Entry in the Phonebook

- 1. Press. (13)
- 2. Press **Option** and confirm the New Entry with to add a new entry.
- Name: appears in the display.
- 3. Enter the name using the alphanumeric keys.
- 4. Press **Save** and enter the phone number.
- 5. Press **Save** and select the ringer melody required.
- 6. Press **Save**, to save the entry to the phonebook or press to cancel without saving the entry.

#### **Edit a Phonebook Entry**

- 1. Press (13)
- 2. Enter the initial letter of the name using the alphanumeric keys.
- 3. The first name in the list with this letter appears in the display.
- 4. Press (3) or (10) repeatedly to scroll through the other numbers in the phonebook.

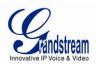

| 6. Press (3) or (10) repeatedly and select <b>Edit Entry</b> .                                          |  |
|----------------------------------------------------------------------------------------------------|--|
| 7. Press 2 to confirm.                                                                                  |  |
| 8. Press (13) to delete each letter individually and use the alphanumeric keys to enter the correct     |  |
| name.                                                                                                   |  |
| 9. Press Save.                                                                                          |  |
| 10. Press (13) to delete each individual digit and use the alphanumeric keys to enter the correct       |  |
| phone number.                                                                                           |  |
| 11. Press <b>Save</b> and select the ringer melody you require.                                         |  |
| 12. Press <b>Save</b> to save the changes entered.                                                      |  |
| Delete an Entry or All Entries                                                                          |  |
| Delete an Littly of All Littles                                                                         |  |
| 1. Press (13)                                                                                           |  |
| 2. Enter the initial letter of the name required using the alphanumeric keys and/or scroll to the entry |  |
| required.                                                                                               |  |
| 3. Press <b>Option</b> .                                                                                |  |
| <ol> <li>Scroll with (3) or (10) to Delete Entry? to delete the current entry only.</li> </ol>          |  |
| 5. Choose <b>Delete</b> or <b>Delete All</b> to delete all entries.                                     |  |
| 6. Press 2                                                                                              |  |
| 7. Press 2 again to confirm or X 13 to cancel without deleting.                                         |  |
|                                                                                                    |  |
| Display the Details of Phonebook Entries                                                                |  |
| 1. Press (13)                                                                                           |  |
| 2. Enter the initial letter of the name required using the alphanumeric keys and/or scroll to the entry |  |
| required.                                                                                               |  |
| 3. Press Option.                                                                                        |  |
| <ol> <li>Scroll with ▲ (3) or ▼ (10) to Show Details and press </li> </ol>                              |  |
| 5. The name, phone number and ringer melody you have assigned to the entry appears in the display.      |  |
| 6. Press (3) to return to the list of entries                                                           |  |

5. Once the number you require appears in the display and is highlighted, press **Option**.

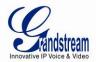

#### **SELECTING THE MENU LANGUAGE**

The Handset has a number of menu languages, see software overview features. Proceed as follows to set the language:

- 1. Press (2)

The supported languages will appear on the display.

- 4. Scroll with  $\triangle$  (3) and  $\bigvee$  (10) to the required language and press
- 5. You will hear a beep to confirm and the display will show: **Saved**.

#### **ACTIVATE/DEACTIVATE HANDS-FREE MODE**

This function allows you to make a call without having to hold the handset in your hand.

- 1. Press (1) while you are making a call to activate handsfree mode.
- again to deactivate the handsfree function.

Important: The batteries will be drained more quickly if you use the handsfree function for some time.

#### SETTING THE LOUDSPEAKER VOLUME

Press (3) or (10) while you are making a call to set the volume of the loudspeaker. You can choose between 5 different levels. The default level is 3:

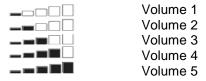

Note: The volume is adjusted in the same way in handsfree mode.

#### **MUTING THE MICROPHONE**

(2) display key to switch off the microphone during a call. You can now talk freely without the other party hearing you. Press Off again to switch the microphone back on.

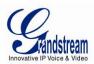

#### SETTING THE RINGER VOLUME ON THE HANDSET

You can adjust the ringer volume for an incoming call (internal or external) to one of 6 levels (level 1 to 5 and **Off**).

If you select **Off**, the sicon appears in the display. The handset will not ring for incoming calls.

Level 5 is the highest level. (The Handset is set to level 3 by default).

In order to configure the desired ringer volume, proceed as follows:

- 1. Press (2)
- 2. Press (3) or (10) repeatedly, select Handset.
- 3. Press 2 to confirm.
- 4. Press (3) or (10) repeatedly, select Ringer Volume.
- Press to confirm.
- 6. The current volume is displayed and can be heard.
- 7. Press (3) or (10) repeatedly to set the desired volume.
- 8. Press **Save**to confirm your selection or press (13) to quit the menu without saving the setting.

#### SETTING THE RINGER MELODY ON THE HANDSET

You can change the ringer melody for an incoming call (internal or external). The device has 18 different ringer melodies for you to choose from (1-18).

The default setting for the ring tone for an external call is melody 10.

The default setting for the ring tone for an internal call is melody 1.

In order to configure the desired melody for either an internal/external call, proceed as follows:

- 1. Press 🔂 2
- Press ▲ 3 or ▼ 10 repeatedly, select Handset.
- 3. Press 2 to confirm.
- Press ▲ (3) or ▼ (10) repeatedly, select Ring Tone.
- 5. Press 2
- 6. Select **External** or **Internal** and press 2
- 7. The current melody is displayed and can be heard.
- 8. Press (3) or (10) repeatedly, to select the desired melody.
- 9. Press **Save**to confirm your selection, or press 13 to quit the menu without saving the setting.

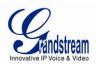

#### SETTING THE KEY LOCK

You can lock the keypad against unintentional entries. It is, however, still possible to pick up incoming calls even with the keypad locked.

#### **Enable the Keypad Lock:**

- 1. Press # and hold for approximately 2 seconds.
- 2. The display shows Keypad Locked briefly and the key lock icon appears in the display.

#### Disable the Keypad Lock:

- 1. Press **Unlock** then to unlock the keys.
- 2. Keypad Unlocked appears briefly in the display.

#### **KEYPAD BEEP ON/OFF**

You can set the handset so that a beep is heard every time a key is pressed.

- 1. Press (2)
- Press ▲ (3) or ▼ (10) repeatedly, select Handset.
- Press 2 to confirm.
- Press ▲ (3) or ▼ (10) repeatedly, select Keypad beep.
- 5. Press 2 to confirm.
- 6. Select
  - On: switches keypad beep on.
  - Off: switches keypad beep off.
- 7. Press 2 to confirm your selection or press 13 to quit the menu without saving the setting.

#### ADJUST THE DISPLAY CONTRAST

- 1. Press (2)
- Press (3) or (10) repeatedly, select Handset.
- Press (2) to confirm.
- Press ▲ (3) or ▼ (10) repeatedly, selectContrast.
- 5. Press 2 to confirm.
- Press (3) or (10) repeatedly to select the desired contrast level (8 contrast levels).
- 7. Press Saveto confirm your selection or press (13) to quit the menu without saving the setting.

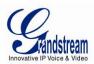

#### **EDIT HANDSET NAME**

The procedure for changing the name of your handset shown in the display in standby mode is as follows:

- 1. Press (2)
- 2. Press (3) or (10) repeatedly, select **Handset**.
- 3. Press 2 to confirm.
- 4. Press (3) or (10) repeatedly, select Handset Name.
- 5. Press (2) to confirm
- 6. Press (13) repeatedly to delete the letters one after the other and use the alphanumeric keys to enter a new name.
- 7. Press Save to set the new handset name.

#### **SETTING AN ALARM**

- 1. Press (2)
- 2. Press (3) or (10) repeatedly, select**Time**.
- 3. Press 2 to confirm.
- 4. Press (3) or (10) repeatedly, select **Set Alarm**.
- Press (2) to confirm.
- 6. Press  $\blacktriangle$  (3) or  $\blacktriangledown$  (10) repeatedly and select one of the four possible settings:
  - ✓ Once,
  - ✓ Every Day,
  - ✓ Mon to Fri
  - ✓ Off.

Confirm with 2 Nhen you select Once, Every Day or Mon to Fri, the display shows:

## Time (24hr): 07:00

- 7. Enter the alarm time required using four digits and press Save.
- 8. Press (3) or (10) repeatedly and select one of the 18 possible alarm melodies and press (Save.
- 9. Select **Off** to turn off the alarm function. Confirm with

#### Switching the Alarm Off

- 1. Switch the alarm off when it sounds by pressing **Stop**.
- 2. Press **Snooze** to repeat the alarm function 5 minutes later.

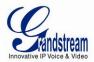

#### **APPOINTMENTS**

You can set five appointments or reminders to which you can assign a name and an alarm by date and time.

- 1. Press (2)
- 2. Press (3) or (10) repeatedly, select **Tools**.
- 3. The Appointment menu item is already highlighted. Press 2
- 4. Scroll with ▲ ③ or ▼ 10 to one of the five appointments and press ✓ 2
- 5. Using  $\triangle$  (3) or  $\bigcirc$  (10) and then  $\bigcirc$  (2) select from the following options:
  - a. **Edit** to edit the settings for the appointment. Edit the name of the appointment and press Save. Enter the date for the appointment and press **Save**. Enter the time and press **Save**.
  - b. Using (3) or (10) select the alarm melody required (18 melodies) and press Save.

Choose **Delete** to delete the selected appointment. Press **2** to confirm or to cancel.

6. Switch the appointment reminder off when it sounds by pressing

#### **STOP WATCH**

- 1. Press (2)
- Press ▲ (3) or ▼ (10) repeatedly, select Tools.
- 3. Scroll with (3) or (10) to **Stop Watch** and press (2)
- 4. Press Start, to start the watch.
- 5. Press **Stop**, to stop the watch.
- 6. Press **Start** again to allow the stop watch to continue to run.
- 7. Press **Reset** to reset the stop watch to **00:00**.

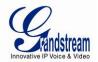

This page is intentionally left bank

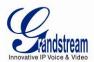

## **BASIC OPERATIONS**

## **UNDERSTANDING DP715/710 VOICE PROMPT**

DP715 Base Station has a built-in voice prompt menu for simple device configuration. The IVR menu work with any Handset registered to the base. Pick up the handset and dial "\*\*\*" to use the IVR menu.

Table 9: DP715/710 IVR MENU DEFINITIONS

| Manu      |                                    | Ordina                                                                                                    |
|-----------|------------------------------------|----------------------------------------------------------------------------------------------------|
| Menu      | Voice Prompt                       | Options                                                                                                    |
| Main Menu | "Enter a Menu Option"              | Press "*" for the next menu option Press "#" to return to the main menu Enter 01-05, 07,10, 13-17,47 or 99 menu options                                                                                                    |
| 01        | "DHCP Mode", "Static IP Mode"      | Press "9" to toggle the selection If using "Static IP Mode", configure the IP address information using menus 02 to 05. If using "Dynamic IP Mode", all IP address information comes from the DHCP server automatically after reboot. |
| 02        | "IP Address " + IP address         | The current WAN IP address is announced If using "Static IP Mode", enter 12 digit new IP address. You need to reboot the DP715 for the new IP address to take Effect.                                                                 |
| 03        | "Subnet " + IP address             | Same as menu 02                                                                                                    |
| 04        | "Gateway" + IP address             | Same as menu 02                                                                                                    |
| 05        | "DNS Server " + IP address         | Same as menu 02                                                                                                    |
| 07        | Preferred Vocoder                  | Press "9" to move to the next selection in the list:  PCM U / PCM A  iLBC G-726 G-723 G-729                                                                                                    |
| 10        | "MAC Address"                      | Announces the Mac address of the unit.                                                                                                    |
| 13        | Firmware Server IP<br>Address      | Announces current Firmware Server IP address. Enter 12 digit new IP address.                                                                                                    |
| 14        | Configuration Server IP<br>Address | Announces current Config Server Path IP address. Enter 12 digit new IP address.                                                                                                    |
| 15        | Upgrade Protocol                   | Upgrade protocol for firmware and configuration update. Press "9" to toggle between TFTP / HTTP / HTTPS                                                                                                    |
| 16        | Firmware Version                   | Firmware version information.                                                                                                    |
| 17        | Firmware Upgrade                   | Firmware upgrade mode. Press " <b>9</b> " to toggle among the following three options: - always check - check when pre/suffix changes - never upgrade                                                                                 |
| 47        | "Direct IP Calling"                | Enter the target IP address to make a direct IP call, after dial tone. (See "Make a Direct IP Call".)                                                                                                    |
| 86        | Voice Mail                         | Number of Voice Mails                                                                                                    |
| 99        | "RESET"                            | Press "9" to reboot the device Enter MAC address to restore factory default setting (See Restore Factory Default Setting section)                                                                                                    |
|           | "Invalid Entry"                    | Automatically returns to main menu                                                                                                    |

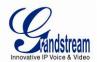

"Device not registered"

This prompt will be played immediately after off hook If the device is not register and the option "Outgoing Call without Registration" is in NO

#### **Five Success Tips when using the Voice Prompt**

- 1. "\*" shifts down to the next menu option
- 2. "#" returns to the main menu
- 3. "9" functions as the ENTER key in many cases to confirm or toggle an option
- 4. All entered digit sequences have known lengths 2 digits for menu option and 12 digits for IP address. For <u>IP address</u>, add **0** before the digits if the digits are less than 3 (i.e. 192.168.0.26 should be key in like 192168**00**0026. No decimal is needed).
- 5. Key entry cannot be deleted but the phone may prompt error once it is detected.

#### REGISTERING A HANDSET TO THE DP715 BASE STATION

You can register up to 5 handsets to one DP715 base station. Each handset can, for its part, be registered to up to four base units and the user can choose which base unit he wishes to use. In the default setting as supplied, each handset is registered as Handset 1 to Base unit 1.

Note: The original handset included in the DP715 package is pre-registered to the Base.

To register any additional Handset, please follow these steps:

- 1. Turn on the handset.
- 2. Press (2)
- 3. Press  $\blacktriangle$   $\stackrel{\bigcirc}{\mathbf{3}}$  or  $\blacktriangledown$   $\stackrel{\bigcirc}{\mathbf{10}}$  repeatedly, select **Handset**.
- 4. Press 2 to confirm.
- 5. Press (3) or (10) repeatedly, select **Registration**.
- 6. Press 2 to confirm.
- 7. Select "Register" and press 2
- 8. Select the base unit (1-4) desired using  $\triangle$  3 or  $\boxed{10}$  and press  $\boxed{2}$ .
- 9. Enter the base unit PIN (System PIN; default: 0000) and press
- 10. **Restart base** appears in the display.
  - ✓ At this stage, the message "Restart base" will appear on the display. This requires the DP715 base station to be in subscription mode simultanrously, which can be either enabled from the web configuration menu or by powering cycle the base.
  - ✓ The handset will now search for the base unit and register when it has found it. The display shows standby mode after a successful registration and the handset name and handset number appear.

**Note:** It is not possible to make or receive calls while the base unit is in registration mode.

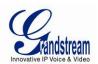

If you want to register ahandset to a new base, it has to be first de-registered from the existing base by selecting "desubscribe handset" option under the Handsets tab on the web GUI and then repeat the above steps.

#### **COMPLETING CALLS**

There are three ways to complete a call:

#### A. Dial

- 1. Press \$ (1) .
- 3. Dial the number you want once you hear the dial tone.
- 4. The number appears on the display wait for 4 seconds (Default "No Key Entry Timeout"); or press # to dial the number directly (Use # as dial key" must be configured in web configuration).
- 5. To finish the call, press 👌 5 or place the handset in the base unit or the charger unit.

#### B. Redial

- 1. Press (12)
- 2. The number you have most recently called appears in first place in the display.
- 3. Use  $\triangle$  3 or  $\bigcirc$  10 to search for the number you need.
- 4. Press 🦫 🕦
- 5. The number appearson the display wait for 4 seconds (Default "No Key Entry Timeout"); or press # to dial the number directly (Use # as dial key" must be configured in web configuration).
- 6. To finish the call, press 矣 5 or replace the handset in the base unit or the charger unit.

#### C.Using the Phonebook

- 1. Press (13)
- 2. The first number in the phonebook appears on the display.
- 3. Press (3) or (10) to browse the phonebook.
- 4. Press \$ 11 .
- 5. The number appearson the display wait for 4 seconds (Default "No Key Entry Timeout"); or press # to dial the number directly (Use # as dial key" must be configured in web configuration).
- 6. To finish the call, press 👌 5 or replace the handset in the base unit or the handset charger unit.

#### **ANSWERING CALLS**

The handset starts ringing during an incoming call; you have the following options to answer:

a. Press 10 to pick up the call.

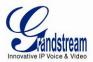

b. Pick up the handset from the base or charger unit (Only if Auto Talk option is activated).

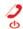

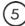

To finish the call, press (5) or place the handset in the base or the charger unit.

#### Note:

- You can switch off the ringer temporarily by pressing **Silent** Soft key.
- When you receive a call the Handset will automatically sync up the date and time from the base station.
- Due to the channal limitation, DP715 can support at most 4 simutianous calls at the same time. If using PBX ring group function to ring 5 different accounts for 5 handsets, the 5<sup>th</sup> handset will not ring. Please use DP715 hunting group function instead.

#### **INTERNAL CALLS**

In some cases a user may want to make phone calls between the handsets registered to the same DP715 Base Station when it is used as a standalone unit, without the use of a SIP server. This feature will also be applicable when the DP715 Base Station is used with Hunting Groups and is registered to SIP server only with one master number. In such cases users still will be able to make internal calls by following these steps:

- 1. Press INT.
- 2. Internal appears in the display.
- 3. Select the number of the handset (keys 1-5) you wish to call.
- 4. When you have completed your call, press  $\frac{2}{5}$  to hang up.

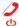

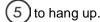

Note: Both Handsets should be registered to the same DP715 Base station.

#### DIRECT IP CALLS

Direct IP calling allows two parties, that is, a Handset and another VoIP Device, to talk to each other in an ad hoc fashion without a SIP proxy.

#### Elements necessary to complete a Direct IP Call:

- 1. Both DP715 and other VoIP Device, have public IP addresses, or
- 2. Both DP715 and other VoIP Device are on the same LAN using private IP addresses, or
- 3. Both DP715 and other VoIP Device can be connected through a router using public or private IP addresses (with necessary port forwarding or DMZ).

DP715 supports two ways to make Direct IP Calling:

#### **Using IVR**

- 1. Pick up the Handset and press 11 then access the voice menu prompt by dial "\*\*\*"
- 2. Dial "47" to access the direct IP call menu
- 3. Enter the IP address after the dial tone and voice prompt "Direct IP Calling"

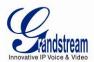

#### **Using Star Code**

1. Pick up the Handset and press \( \bigcap \) then dial "\*47"

2. Enter the target IP address.

Note: NO dial tone will be played between step 1 and 2.

#### **Examples of Direct IP Calls:**

a) If the target IP address is 192.168.0.160, the dialing convention is
 \*47 or Voice Prompt with option 47, then 192\*168\*0\*160.
 followed by pressing the "#" key if it is configured as a send key or wait 4 seconds. In this case, the default destination port 5060 is used if no port is specified.

b) If the target IP address/port is 192.168.1.20:5062, then the dialing convention would be: \*47 or Voice Prompt with option 47, then 192\*168\*0\*160\*5062 followed by pressing the "#" key if it is configured as a send key or wait for 4 seconds.

Note: When completing direct IP call, the "Use Random Port" should set to "NO".

#### **CALL HOLD**

Place a call on hold by pressing the "Recall" button on the Handset. Press the "Recall" button again to release the previously held Caller and resume conversation.

#### **CALL WAITING**

Call waiting tone (3 short beeps) indicates an incoming call, if the call waiting feature is enabled. Toggle between incoming call and current call by pressing the "Recall" button. First call is placed on hold. Press the "Recall" button to toggle between two active calls.

#### **CALL TRANSFER**

#### **Blind Transfer**

This function is applicable using the Handset for VoIP calls only. Assume that parties **A** and **B** are in conversation. Party**A** wants to *Blind Transfer***B** to **C**:

- 1. A presses **RECALL** on the Handset to hear the dial tone.
- 2. A dials \*87 then dials caller C's number, and then # (or wait for 4 seconds)
- 3. A will hear the confirmation tone. Then, A can hang up.

**Note:** "Enable Call Feature" must be set to "Yes" in web configuration page.

Threesituations can follow the transfer:

a. A quick confirmation tone (similar to call waiting tone) followed by a dial-tone: This indicates the transfer is successful (transferee has received a 200 OK from transfer target). At this point, Caller A can either hang up or make another call.

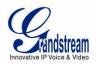

- b. A quick busy tone followed by a restored call (on supported platforms only): This means the transferee has received a 4xx response for the INVITE and we will try to recover the call. The busy tone is just to indicate to the transferor that the transfer has failed.
- c. Continuous busy tone: The phone has timed out.

**Note:** continuous busy tone does not indicate the transfer has been successful, nor does it indicate the transfer has failed. It often means there was a failure to receive second NOTIFY – check firmware for most recent release.

#### Attended Transfer

This function is applicable using the Handset for VoIP calls only. Assume that parties **A** and **B** are in conversation. Party**A** wants to *Attend Transfer***B** to **C**:

- 1. A presses **RECALL** on the Handset for dial tone.
- 2. A then dials Caller C's number followed by # (or wait for 4 seconds).
- 3. If C answers the call, A and C are in conversation. Then A can hang up to complete transfer.
- 4. If C does not answer the call, A can press "flash" to resume call with Caller B.

**Note:** When Attended Transfer fails and A hangs up, the DP715 will ring back user A to remind A that B is still on the call. A can pick up the phone to resume conversation with B.

#### 3-WAY CONFERENCING

The DP715 supports Bellcore style 3-way Conference.

#### Instructions for 3-way conference:

Assume that parties A and B are in conversation. Party A wants to bring C into a 3-way conference:

- 1. A presses RECALL (on the Handset) to get a dial tone.
- 2. A dials C's number then # (or wait for 4 seconds).
- 3. If C answers the call, then A presses RECALL to bring B, C in the conference.
- 4. If Cdoes not answer the call, A can press RECALL back to talk to B.
- 5. If A presses RECALL during conference, C will be dropped out.
- 6. If **A** hangs up, the conference will be terminated for all three parties when configuration "Transfer on Conference Hang up" is set to "No". If the configuration is set to "Yes", **A** will transfer **B** to **C** so that **B** and **C** can continue the conversation.

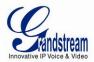

# **CALL FEATURES**

The DP715/710 supports all the traditional and advanced telephony features.

Table 10: DP715/710 CALL FEATURE DEFINITIONS

| Key                    | Call Features                                                                                                    |
|------------------------|----------------------------------------------------------------------------------------------------|
| *02                    | Forcing a Codec (per call) *027110 (PCMU), *027111 (PCMA), *02723 (G723), *02729 (G729), *0272632 (G726-r32), *027201 (iLBC)                                           |
| *16                    | Enable SRTP                                                                                                    |
| *17                    | Disable SRTP                                                                                                    |
| *30                    | Block Caller ID (for all subsequent calls)                                                                                                    |
| *31                    | Send Caller ID (for all subsequent calls)                                                                                                    |
| *47                    | <b>Direct IP Calling.</b> Dial "*47" + "IP address". <b>No</b> dial tone is played in the middle. Detail see Direct IP Calling section on page 12.                     |
| *50                    | Disable Call Waiting (for all subsequent calls)                                                                                                    |
| *51                    | Enable Call Waiting (for all subsequent calls)                                                                                                    |
| *67                    | <b>Block Caller ID</b> (per call). Dial "*67" + " number ". <b>No</b> dial tone is playedin the middle.                                                                |
| *82                    | Send Caller ID (per call). Dial "*82" + " number ". No dial tone is played in the middle.                                                                              |
| *69                    | Call Return Service: Dial *69 and the phone will dial the last incoming phone number received.                                                                         |
| *70                    | <b>Disable Call Waiting</b> (per call). Dial "*70" + " number ". <b>No</b> dial tone is played in the middle.                                                          |
| *71                    | Enable Call Waiting (per call). Dial "*71" + " number ". No dial tone is played in the middle.                                                                         |
| *72                    | <b>Unconditional Call Forward:</b> Dial "*72" and then the forwarding number followed by "#". Wait for dial tone and hang up. (dial tone indicates successful forward) |
| *73                    | <b>Cancel Unconditional Call Forward.</b> To cancel "Unconditional Call Forward", dial "*73", wait for dial tone, then hang up.                                        |
| *74                    | Enable Paging Call: Dial "*74" and then the destination phone number you want to page.                                                                                 |
| *78                    | Enable Do Not Disturb (DND): When enabled all incoming calls are rejected.                                                                                             |
| *79                    | Disable Do Not Disturb (DND): When disabled, incoming calls are accepted.                                                                                              |
| *87                    | Blind Transfer                                                                                                    |
| *90                    | <b>Busy Call Forward:</b> Dial "*90" and then the forwarding number followed by "#". Wait for dial tone then hang up.                                                  |
| *91                    | <b>Cancel Busy Call Forward.</b> To cancel "Busy Call Forward", dial "*91", wait for dial tone, then hang up.                                                          |
| *92                    | <b>Delayed Call Forward.</b> Dial "*92" and then the forwarding number followed by "#". Wait for dial tone then hang up.                                               |
| *93                    | Cancel Delayed Call Forward. To cancel Delayed Call Forward, dial "*93", wait for dial tone, then hang up.                                                             |
| Flash/Hook<br>(Recall) | Toggles between active call and incoming call (call waiting tone). If not in conversation, flash/hook will switch to a new channel for a new call.                     |
| #                      | Pressing pound sign will serve as <b>Re-Dial</b> key.                                                                                                    |

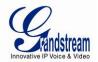

This page is intentionally left bank

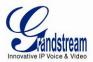

# **DP715 BASE STATION - CONFIGURATION GUIDE**

# **CONFIGURING THE BASE STATION THROUGH VOICE PROMPTS**

#### **DHCP Mode**

Select voice menu option 01 to enable DP715 to use DHCP.

#### STATIC IP MODE

Select voice menu option 01 to enable DP715 to use STATIC IP mode, then use option 02, 03, 04, 05 to set up IP address, Subnet Mask, Gateway and DNS server respectively.

Please refer to UNDERSTANDING DP715/710 VOICE PROMPT for more configuration detail.

### FIRMWARE SERVER IP ADDRESS

Select voice menu option 13 to configure the IP address of the firmware server.

#### **CONFIGURATION SERVER IP ADDRESS**

Select voice menu option 14 to configure the IP address of the configuration server.

### **UPGRADE PROTOCOL**

Select voice menu option 15 to choose firmware and configuration upgrade protocol. User can choose between TFTP and HTTP.

#### FIRMWARE UPGRADE MODE

Select voice menu option 17 to choose firmware upgrade mode among the following three options:

1) Always check, 2) check when pre/suffix changes, and 3) never upgrade.

# CONFIGURING THE BASE STATION VIA WEB BROWSER

DP715 Base Station has an embedded Web server that will respond to HTTP GET/POST requests. It also has embedded HTML pages that allow users to configure the DP715 through a web browser such as Microsoft's IE, AOL's Netscape or Mozilla Firefox installed on Windows or Unix OS. (Macintosh OS is not included).

## **Access the Web Configuration Menu**

- 1. Find the IP address of the Base Station using voice prompt menu option 02.
- 2. Open a web browser, type in the IP address. You will see the login page of the device.

Once the HTTP request is entered and sent from a web browser, the user will see a login screen. There are two default passwords for the login page:

| User Level:         | Password: | Web pages allowed:             |
|---------------------|-----------|--------------------------------|
| End User Level      | 123       | Only Status and Basic Settings |
| Administrator Level | admin     | Browse all pages               |

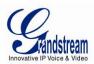

The password is case sensitive with maximum length of 25 characters. The factory default password for End User and administrator is "123" and "admin" respectively. Only an administrator can access the "ADVANCED SETTINGS", "HANDSET SETTINGS" and "PROFILE SETTINGS" configuration pages.

Please refer to the GUI pages using the following link: http://www.grandstream.com/products/dp\_series/dp71x/documents/dp715\_gui.zip.

**Note:** If youcannot log into the configuration page by using the default password, please check with the VoIP service provider. It is most likely the VoIP service provider has provisioned the device and configured for you therefore the password has already been changed.

## **IMPORTANT SETTINGS**

The end-user must configure the following settings according to the local environment. **Note:** *Most settings on the web configuration pages are set to the default values.* 

## **NAT Settings**

If you plan to keep the DP715 Base Station within a *private network* behind a firewall, we recommend using <u>STUN Server</u>. The following three (3) settings are useful in the STUN Server scenario:

- STUN Server (under Advanced Settings webpage)
   Enter a STUN Server IP (or FQDN) that you may have, or look up a free public STUN Server on the internet and enter it on this field. If using Public IP, keep this field blank.
- 2. **Use Random Port** (under Profile Settings webpage)
  This setting depends on your network settings. Generally if you have multiple IP devices under the same network, it should be set to Yes. If using a Public IP address, set this parameter to No.
- 3. **NAT Traversal** (under the Profile web page)
  Set this to Yes when gateway is behind firewall on a private network.

### **DTMF Methods**

DTMF Settings are in ProfileX page.

- DTMF in-audio
- DTMF via RTP (RFC2833)
- DTMF via SIP INFO

Set priority of DTMF methods according to your preference. This setting should be based on your server DTMF setting.

# Preferred VOCODER (Codec)

The DP715 supports a broad range of voice codecs. Under Profile web pages, choose your preferred order of different codecs:

- G711a/u
- G729AB
- G723.1
- iLBC
- G726-32

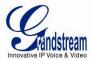

# **Table 11: BASIC SETTINGS**

| End User Password                  | Password to access the Web Configuration Menu. This field is case sensitive with a maximum length of 25 characters.                                                                                                    |
|------------------------------------|----------------------------------------------------------------------------------------------------|
| Web Port                           | By default, HTTP uses port 80. This field is for customizable web port.                                                                                                    |
| Telnet Server                      | Default is set to YES.                                                                                                    |
| IP Address                         | There are two modes to operate the DP715:  DHCPmode: all the field values for the Static IP mode are not used (even though they are still saved in the Flash memory.) The DP715 acquires its IP address from the first DHCP server it discovers from the LAN it is connected. <i>Using the PPPoE feature</i> : set the PPPoE account settings. The DP715 will establish a PPPoE session if any of the PPPoE fields is set.  Static IP mode: configurethe IP address, Subnet Mask, Default Router IP address, DNS Server 1 (primary), DNS Server 2 (secondary) fields. These fields are set to zero by default. |
| DHCP hostname                      | Default is <b>blank</b> . This option specifies the name of the client. This field is optional but may be required by some Internet Service Providers.                                                                                                    |
| DHCP vendor class ID               | Default is <b>DP7XX</b> . Used by clients and servers to exchange vendor-specific information                                                                                                    |
| PPPoE account ID                   | PPPoE username. Necessary if ISP requires you to use a PPPoE (Point to Point Protocol over Ethernet) connection.                                                                                                    |
| PPPoE password                     | PPPoE account password.                                                                                                    |
| PPPoE Service Name                 | Default is <b>blank</b> . This field is optional. If your ISP uses a service name for the PPPoE connection, enter the service name here.                                                                                                    |
| Preferred DNS server               | The preferred DNS Server to be used                                                                                                    |
| Time Zone                          | Controls how the date/time is displayed according to the specified time zone.                                                                                                    |
| Self-Defined Time Zone             | The syntax is std offset dst [offset],start[/time],end[/time] Default is set to: MTZ+6MDT+5,M3.2.0,M11.1.0                                                                                                    |
|                                    | MTZ+6MDT+5, Time zone with 6 hours offset with 1 hour ahead which is the US central time. It is positive (+) if the local time zone is west of the Prime Meridian and negative (-) if it is east.  Prime Meridian (a.k.a: International or Greenwich Meridian)                                                                                                    |
|                                    | M3.2.0,M11.1.0 The 1 <sup>st</sup> number indicates Month: 1,2,3,,12 (for Jan, Feb,, Dec) The 2 <sup>nd</sup> number indicates the n <sup>th</sup> iteration of the weekday: (1st Sunday, 3rd Tuesday etc) The 3 <sup>rd</sup> number indicates Weekday: 0,1, 2,,6(for Sun, Mon, Tue,, Sat) Therefore, this example is the DST which starts from the second Sunday of March to the 1st Sunday of November.                                                                                                    |
| Allow DHCP server to set Time Zone | Default No. Let the DHCP server handle the Time Zone                                                                                                    |
| Language                           | Languages supported with voice prompt and web interface, except Spanish that it is only in IVR.                                                                                                    |
| Reset Type                         | <ul> <li>Full Reset: This will make a full reset</li> <li>ISP Data: This will reset only the basic settings, like IP mode, PPPoE and Web port</li> <li>VOIP Data: This will reset only the data related with a service provider like SIP server, sip user ID, provisioning and others.</li> </ul>                                                                                                    |

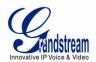

In addition to the Basic Settings configuration page, end users also have access to the Device Status page.

# **Table 12:STATUS PAGE**

|                   |                                                                                                    | l able 1                           | 2:STATUS PA                                                                | GE          |               |                 |                    |
|-------------------|----------------------------------------------------------------------------------------------------|------------------------------------|----------------------------------------------------------------------------|-------------|---------------|-----------------|--------------------|
| MAC Address       | The device ID, in HEX format. This is very important ID for ISP troubleshooting. The Mac address will appear in this place. The MAC address will be used for provisioning and can be found on the label coming with original box and on the label located on the bottom panel of the device. |                                    |                                                                            |             |               |                 |                    |
| RFPI Address      | Radio Fixed P station.                                                                                                    | art Identity; ind                  | dicate the unique                                                          | e identific | ation numb    | er of the DP7   | 15 base            |
| IP Address        | This field show                                                                                                    | ws the IP addre                    | ess of the DP71                                                            | 5.          |               |                 |                    |
| Product Model     | This field cont                                                                                                    | ains the produ                     | ct model info ("[                                                          | )P715").    |               |                 |                    |
| Hardware Version  | This field show                                                                                                    | ws the hardwa                      | re revision of the                                                         | unit and    | I the part nu | mber.           |                    |
| Software Version  | Program: This is the main software release. This number is always used for firmware upgrade. Current release is 1.0.0.1 Boot and Loader are seldom changed.  Bootloader:current version is 1.0.0.1.  Core: current version 1.0.0.0  Base: current version is 1.0.0.0                         |                                    |                                                                            |             |               |                 |                    |
| Software Status   | Running Me                                                                                                    | m: 3980, indic                     | ate if the softwa                                                          | re is runr  | ning and dis  | play the mem    | ory usage.         |
| System Up Time    | Shows system                                                                                                    | n up time since                    | the last reboot.                                                           |             |               |                 |                    |
| PPPoE Link Status | Indicates whe                                                                                                    | ther the PPPo                      | E connection is                                                            | up if the   | DP715 is co   | nnected to D    | SL modem.          |
| NAT               | This filed indic                                                                                                    | cates the type                     | of NAT connecti                                                            | on used     | by the DP71   | 5.              |                    |
| Base Status       | Displays relev                                                                                                    | ant information                    | n regarding the I                                                          | Handset     | subscription  | status.         |                    |
|                   |                                                                                                    | Handset                            | Subscribe                                                                  | IP          | UI            | TPUI            |                    |
|                   |                                                                                                    | Handset 1                          | I Yes                                                                      | 015a0       | 178e4         | 000001          |                    |
|                   | • IPUI ("Interior to the base.                                                                                                    | national Portal<br>nporary Portal  | vith the DP715 b<br>ble User Identity<br>ble User Identity                 | "): is the  | identifier o  |                 | J                  |
| Handset Status    | Displays relevant information regarding the Handset status.                                                                                                    |                                    |                                                                            |             |               |                 |                    |
|                   | Handset                                                                                                    | Hook                               | SIP<br>Registration                                                        | DND         | Forward       | Busy<br>Forward | Delayed<br>Forward |
|                   | Handset 1                                                                                                    | On Hook                            | Registered                                                                 | Yes         | 613           |                 |                    |
|                   | <ul><li>Handset 1 u</li><li>Handset 1 u</li></ul>                                                                                                    | user has set Do<br>user has set hi | ith SIP Server.<br>o Not Disturb.<br>s calls to be und<br>et Busy or Delay |             |               | ed to ext 613.  |                    |

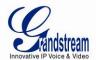

**Core Dump** Download core dump file for troubleshooting when necessary.

# ADVANCED USER CONFIGURATION

Log in to the advanced user configuration page the same way as for the basic configuration page. The password is case sensitive and the factory default password for Advanced User is "admin".

Advanced User configuration includes the end user configuration and the advanced configurations including: a) SIP configuration, b) Codec selection, c) NAT Traversal Setting and d) other miscellaneous configuration. DP715 has two (2) profiles for the five (5) Handsets.

# **Table 13:ADVANCED SETTINGS**

| Admin Password                          | This contains the password to access the Advanced Web Configuration page. This field is case sensitive. Only the administrator can configure the "Advanced Settings" page. Password field is purposely left blank for security reasons after clicking update and saved. The maximum password length is 25 characters.                                                                                                    |
|-----------------------------------------|----------------------------------------------------------------------------------------------------|
| Layer 2 QoS                             | Set values for<br>802.1Q/VLAN Tag (0-4094)<br>SIP 802.1p (0-7)<br>RTP 802.1p (0-7)                                                                                                    |
| STUN Server                             | IP address or Domain name of the STUN server.                                                                                                    |
| Keep-alive interval                     | This parameter specifies how often the DP715 sends a blank UDP packet to the SIP server in order to keep the "hole" on the NAT open. Default is 20 seconds. Minimum value is 20 seconds.                                                                                                    |
| Use STUN to detect network connectivity | Use STUN keep-alive to detect WAN side network problems. If keep-alive request does not yield any response for configured number of times, the device will restart the TCP/IP stack. If the STUN server does not respond when the device boots up, the feature is disabled. Default setting is <b>No.</b>                                                                                                    |
| Firmware Upgrade and Provisioning       | Enables DP715 to download firmware or configuration file through either TFTP, HTTP or HTTPS server.                                                                                                    |
| Via TFTP Server                         | This is the IP address of the configured TFTP server. If selected and it is non-zero or not blank, the DP715 retrieves the new configuration file or new code image from the specified TFTP server at boot time. After 5 attempts, the system will timeout and will start the boot process using the existing code image in the Flash memory. If a TFTP server is configured and a new code image is retrieved, the new downloaded image is saved into the Flash memory. |
|                                         | Note: Please do NOT interrupt the TFTP upgrade process (especially the power supply) as this will damage the device. Depending on the local network, this process can take up to 15 or 20 minutes.                                                                                                    |
| Via HTTP / HTTPS<br>Server              | The URL for the HTTP/HTTPS server used for firmware upgrade and configuration via HTTP.  For example, http://provisioning.mycompany.com:6688/Grandstream/1.0.0.67":6688" is the specific TCP port where the HTTP or HTTPS server is listening; it can be omitted if using default port 80.  Note: If Auto Upgrade is set to No, DP715 will only do HTTP/HTTPS download once at                                                                                           |
|                                         | boot up.                                                                                                    |
| Firmware Server Path                    | IP address or domain name of firmware server.                                                                                                    |

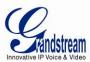

| Config Server Path                                      | IP address or domain name of configuration server.                                                                                                    |
|---------------------------------------------------------|----------------------------------------------------------------------------------------------------|
| XML Config File<br>Password                             | The password used for encrypting the XML configuration file using OpenSSL. This is required for the phone to decrypt the encrypted XML configuration file.                                                                                                    |
| HTTP/HTTPS User<br>Name                                 | The user name needed to authenticate with the HTTP/HTTPS server.                                                                                                    |
| HTTP/HTTPS<br>Password                                  | The password needed to authenticate with the HTTP/HTTPS server.                                                                                                    |
| Always send HTTP<br>Basic Authentication<br>Information | Default is <b>Send HTTP Basic Authentication Information only when challenged</b> . If set to <b>Always</b> , device will send configured user name and password within HTTP request without server sending authentication challenge.                                                                                                    |
| Firmware File Prefix                                    | This field enables user to store different versions of firmware files in one single directory on the firmware server. If configured, only the firmware file with the matching prefix will be downloaded.                                                                                                    |
| Firmware File Postfix                                   | This field enables user to store different versions of firmware files in one single directory on the firmware server. If configured, only the firmware file with the matching postfix will be downloaded.                                                                                                    |
| Config File Prefix                                      | This field enables user to store different configuration files in one single directory on the configuration server. If configured, only the configuration file with the matching prefix will be downloaded.                                                                                                    |
| Config File Postfix                                     | This field enables user to store different configuration files in one single directory on the configuration server. If configured, only the configuration file with the matching postfix will be downloaded.                                                                                                    |
| Allow DHCP Option 66 to override server                 | If set to "Yes", configuration and upgrade server information can be obtained using DHCP option 66 from DHCP server located in customer's environment. Default setting is <b>Yes.</b>                                                                                                    |
| Automatic Upgrade                                       | Choose "Yes" to enable automatic upgrade and provisioning. If select "Check every minutes" input the amount of minutes you want it to check for update. If select "Yes, daily at hour" make sure to input the hour of the day you want it to check for update, e.g. for 11 pm type 23. If select "Yes, weekly on day" make sure you input the day of the week (in format 0-6, 0 is Sunday) you want it to check for update. When set to No, DP715 will only do the following option you select; "Always check for New Firmware at Boot up" will check for new firmware every time the device reboots. "Check New Firmware only when F/W pre/suffix changes" will check for updates only when the pre/suffix has been changed. |
| Authenticate Conf File                                  | If set to Yes, config file is authenticated before acceptance. This protects the configuration from an unauthorized change.                                                                                                    |
| Firmware Key                                            | Used for firmware encryption. Should be 32 digit in hexadecimal representation. End user should keep it blank.                                                                                                    |
| SIP TLS Certificate                                     | The user specifies SSL certificate used for SIP over TLS in X.509 format.                                                                                                    |
| SIP TLS Private Key                                     | The user specifies SSL private key used for SIP over TLS in X.509 format.                                                                                                    |
| SIP TLS Private Key<br>Password                         | The user specifies password to protect the private key above.                                                                                                    |
| ACS URL                                                 | The user specifies the Auto Configuration Server's URL (TR-069 protocol)                                                                                                    |
| ACS Username                                            | The user specifies the ACS Username                                                                                                    |
| ACS Password                                            | The user specifies the ACS password                                                                                                    |
|                                                         |                                                                                                    |

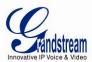

| Periodic Inform<br>Enable                   | Default is <b>No</b> . If set to YES, device will send inform packets to the ACS                                                                                                    |
|---------------------------------------------|----------------------------------------------------------------------------------------------------|
| Periodic Inform<br>Interval                 | Frequency that the inform packets will be sent out to the ACS                                                                                                    |
| Connection Request Username                 | Set a user name for the ACS to connect to this device                                                                                                    |
| Connection Request Password                 | Set a password for the ACS to connect to this device                                                                                                    |
| CPE SSL Certificate                         | The user specifies SSL certificate used to connect to the ACS server via HTTPS in X.509 format.                                                                                                    |
| CPE SSL Private Key                         | The user specifies SSL private key used to connect to the ACS server via HTTPS in X.509 format.                                                                                                    |
| Call Progress Tones                         | Using these settings, users can configure tone frequencies and cadence according to their preference. By default they are set to North American frequencies. Configure these settings with known values to avoid uncomfortable high pitch sounds. ON is the period of ringing ("On time" in 'ms') while OFF is the period of silence. In order to set a continuous tone, OFF should be zero. Otherwise it will ring ON ms and a pause of OFF ms and then repeat the pattern.  Example configuration for N.A. Dialtone: f1=350@-13,f2=440@-13,c=0/0; Syntax: f1=freq@vol, f2=freq@vol, c=on1/off1-on2/off2-on3/off3; [] (Note: freq: 0 - 4000Hz; vol: -30 - 0dBm) |
| Lock Keypad Update                          | Default is <b>No</b> .If set to "Yes", the configuration update via keypad is disabled.                                                                                                    |
| Disable Voice Prompt                        | Default is <b>No</b> . Disables the voice prompt configuration.                                                                                                    |
| Disable Direct IP Call                      | Default is <b>No</b> . Disables the Direct IP Call function.                                                                                                    |
| NTP server                                  | URI or IP address of the NTP (Network Time Protocol) server. This parameter synchronizes the date and time.                                                                                                    |
| Allow DHCP option 42 to override NTP server | Default <b>No.</b> Enables the DHCP server to handle the NTP Server via Option 42                                                                                                    |
| Syslog Server                               | The IP address or URL of System log server. This feature is especially useful for the ITSP (Internet Telephone Service Provider)                                                                                                    |

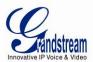

| Syslog Level                     | Select the DP715 to report the log level. Default is NONE. The level is one of DEBUG, INFO, WARNING or ERROR. Syslog messages are sent based on the following events:  1. product model/version on boot up (INFO level)  2. NAT related info (INFO level)  3. sent or received SIP message (DEBUG level)  4. SIP message summary (INFO level)  5. inbound and outbound calls (INFO level)  6. registration status change (INFO level)  7. negotiated codec (INFO level)  8. Ethernet link up (INFO level)  9. memory exception (ERROR level)  The Syslog uses USER facility. In addition to standard Syslog payload, it contains the following components:  GS_LOG: [device MAC address][error code] error message  Example: May 19 02:40:38 192.168.1.14 GS_LOG: [00:0b:82:00:a1:be][000] Ethernet link is up |
|----------------------------------|----------------------------------------------------------------------------------------------------|
| Send SIP Log                     | Default is <b>No.</b> If Enabled, the DP715 will send a replicate of the SIP packets on the syslog.                                                                                                    |
| Update Handset Time              | This option controls time sync call behavior.                                                                                                    |
| MWI LED Blinking                 | Default is <b>Disable</b> . If enable, base will use the CALL LED as the VMWI. See LED Pattern No. 17 for details.                                                                                                    |
| Download Device<br>Configuration | Allows user to download and save a text file containing all the P values of each setting as configured at that point on the unit. (Note: For Security Reasons, all Passwords won't be Downloaded)                                                                                                    |
| Upload Firmware                  | Allows the user to upgrade the firmware with a single firmware file by browsing and loading the file from your computer (local directory).                                                                                                    |

**Table 14: PROFILE SETTINGS** 

|                              | Basic Configuration                                                                                                    |
|------------------------------|----------------------------------------------------------------------------------------------------|
| <b>Profile Active</b>        | When set to Yes the Profile is activated.                                                                                                    |
| Primary SIP Server           | SIP Server's IP address or Domain name provided by VoIP service provider.                                                                                                    |
| Failover SIP Server          | Failover SIP Server's IP address or Domain name in case primary server does not respond.                                                                                                    |
| Prefer Primary SIP<br>Server | Default is <b>No</b> . If set to yes, it will register to Primary Server if registration with Failover server expires                                                                                                    |
| Outbound Proxy               | IP address or Domain name of Outbound Proxy, or Media Gateway, or Session Border Controller. Used by DP715 for firewall or NAT penetration in different network environments. If symmetric NAT is detected, STUN will not work and ONLY outbound proxy can correct the problem.                                                                       |
| SIP transport                | User can select UDP or TCP or TLS. Default is <b>UDP</b> .                                                                                                    |
| NAT Traversal (STUN)         | This parameter defines whether or not the DP715 NAT traversal mechanism is activated. If activated (by choosing "Yes") and a STUN server is also specified, then the DP715 performs according to the STUN client specification. Using this mode, the embedded STUN client will detect if and what type of firewall/NAT. If the detected NAT is a Full |

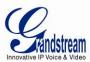

|                                             | Cone, Restricted Cone, or a Port-Restricted Cone, the DP715 will use its mapped public IP address and port in all of its SIP and SDP messages.                                                                                                    |
|---------------------------------------------|----------------------------------------------------------------------------------------------------|
|                                             | If the NAT Traversal field is set to "Yes" with no specified STUN server, the DP715 will periodically (every 20 seconds or so) send a blank UDP packet (with no payload data) to the SIP server to keep the "hole" on the NAT open.                                                                                                    |
|                                             | Advance Configuration                                                                                                    |
| DNS Mode                                    | One from the 3 modes are available for "DNS Mode" configuration:  -A Record (for resolving IP Address of target according to domain name)  -SRV (DNS SRV resource records indicates how to find services for various protocols)  -NAPTR/SRV (Naming Authority Pointer according to RFC 2915)  One mode can be chosen for the client to look up server.  The default value is "A Record" |
| Tel URI                                     | The default setting is " <b>Disabled</b> ". If the phone has an assigned PSTN Number, this field should be set to "User=Phone" then a "User=Phone" parameter will be attached to the "From header" in the SIPrequest to indicate the E.164 number. If server supports TEL URI format, then this option needs to be selected.                                                            |
| SIP Registration                            | Controls whether the DP715 needs to send REGISTER messages to the proxy server. The default setting is <b>Yes</b> .                                                                                                    |
| Unregister on Reboot                        | Default is <b>No</b> . If set to Yes, the SIP user's registration information will be cleared on reboot.                                                                                                    |
| Outgoing Call without<br>Registration       | Default is <b>No</b> . If set to "Yes," user can place outgoing calls even when not registered (if allowed by Internet Telephone Service Provider) but is unable to receive incoming calls.                                                                                                    |
| Register Expiration                         | This parameter allows the user to specify the time frequency (in minutes) the DP715 refreshes its registration with the specified registrar. The default interval is <b>60</b> minutes (or 1 hour). The maximum interval is 65535 minutes (about 45 days).                                                                                                    |
| Reregister before Expiration                | This parameter allows the user to specify the reregisteration time before expiration.                                                                                                    |
| SIP Registration Failure<br>Retry Wait Time | Retry registration if the process failed. Default is 20 seconds.                                                                                                    |
| Local SIP port                              | Defines the local SIP port the DP715 will listen and transmit. Default is 5060 for profile 1 & 6060 for profile 2.                                                                                                    |
| Local RTP port                              | Defines the local RTP port the DP715 will listen and transmit. It is the base RTP port for channel 0. When configured, <b>channel 0</b> uses this port _value for RTP. Default is 5004 for profile 1 & 6004 for profile 2.                                                                                                    |
| Use Random Port                             | Default is <b>No</b> . This parameter forces the random generation of both the local SIP and RTP ports when set to Yes. This is usually necessary when multiple DP715 are behind the same NAT.                                                                                                    |
| Refer-To Use Target<br>Contact              | Default is <b>No</b> . If set to YES, then for Attended Transfer, the "Refer-To" header uses the transferred target's Contact header information.                                                                                                    |
| Transfer on Conference<br>Hang up           | Default is <b>No</b> . In which case if the conference originator hangs up the conference will be terminated. When option YES is chosen, originator will transfer other parties to each other so that B and C can choose to either continue the conversation or hang up.                                                                                                    |
| Disable Bellcore Style 3-<br>Way Conference | Default is $\bf No$ . you can make a Conference by pressing 'Flash' key. If set to $\bf Yes$ , you need to dial *23 + second callee number.                                                                                                    |
| Remove OBP from Route Header                | Default is <b>No</b> . When option YES is chosen, the Out Bound Proxy will be removed from Route header.                                                                                                    |
| Support SIP Instance ID                     | Default is <b>Yes</b> . If set to Yes, the contact header in REGISTER request will contain SIP Instance ID as defined in IETF SIP Outbound draft.                                                                                                    |
| Validate incoming SIP                       | Default is <b>No</b> . If set to yes all incoming SIP messages will be strictly validated according to                                                                                                    |

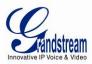

| REG rules. If message will not pass validation process, call will be rejected. Check SIP User ID for incoming INVITE  Authenticate Incoming INVITE  Authenticate Incoming INVITE  Allow Incoming SIP  Allow Incoming SIP  Allow Incoming SIP  Allow Incoming SIP  Allow Incoming SIP  Allow Incoming SIP  Beauti is No. Check the incoming SIP messages. If they don't come from the SIP proxy, only calls.  Default is No. Check the incoming SIP messages. If they don't come from the SIP proxy, only calls.  Default is No. Check the incoming SIP messages. If they don't come from the SIP proxy, only calls.  Default is No. Check the incoming SIP messages. If they don't come from the SIP proxy, only calls.  Default is No. Check the incoming SIP messages. If they don't come from the SIP proxy, only calls.  Default is No. Check the incoming SIP messages. If they don't come from the SIP proxy, only calls.  Default is No. Check the incoming SIP messages. If they don't come from the SIP proxy, only calls.  Default is No. Check the incoming SIP messages. If they don't come from the SIP proxy, only calls.  Default is No. Check the incoming SIP messages. If they don't come from the SIP proxy, only calls.  Default is No. Check the incoming SIP messages. If they don't come from the SIP proxy, only calls.  Default is No. Check the incoming SIP messages. If they don't come from the SIP proxy, and the device will only add PPI header, if not found:  1 Is at the call of in Remote-Party-ID Header, if not found:  2 Use Privacy Header  If it set to Default, it will only add PPI header when special feature is not Telkom SA or CBCOM.  If it set to Default, it will only add PPI header when special feature is not Telkom SA or CBCOM.  SIP T1 Interval  Authority In an estimate of the round-trip time between the client and server transactions. If the network latency is high, select larger value for more reliable usage. Default is 0.5 sec.  SIP T2 Interval  Authority In an estimate of the round-trip time between the client and server transactions. If the n |                                         |                                                                                                    |
|----------------------------------------------------------------------------------------------------|-----------------------------------------|----------------------------------------------------------------------------------------------------|
| Authenticate incoming INVITE  Allow Incoming SIP Messages from SIP Proxy Only  Caller ID Display  Caller ID Display  Default is No. Check the incoming SIP messages. If they don't come from the SIP proxy, they will be rejected. If this option is enabled, the device will not be able to make direct IP calls.  Default is No. Check the incoming SIP messages. If they don't come from the SIP proxy, they will be rejected. If this option is enabled, the device will not be able to make direct IP calls.  Default is Auto.  Caller ID will be found in order:  1) Use the caller id in IP P-Asserted Identity Header, if not found:  2) Use the caller id in IP P-Asserted Identity Header, if not found:  3) Use P-Preferred-Identity Header  Use P-Preferred-Identity Header  Use P-Preferred-Identity Header  SIP T1 Timeout  If is an estimate of the round-trip time between the client and server transactions. If the network latency is high, select larger value for more reliable usage. Default is 0.5 Sec.  SIP T2 Interval  Assimum retransmission interval for non-INVITE requests and INVITE responses. Default is 4 Sec.  DTMF Payload Type  Preferred DTMF method  The DP715 supports up to 3 different DTMF methods including in-audio, via RTP (RFC2833) and via Sip Info using SIP INFO messages. The user can configure DTMF method in a priority list.  Disable DTMF  Regoliation  Default is No. If set to yes, flash will be sent as DTMF event.  Default is No. If set to yes, flash will be sent as DTMF event.  Default is Yes. (If Yes, call features using star codes will be supported locally)  If set to "Yes", device will use ## instead of %23 in the send URI.  Uses SIP User-Agent Header  Default is No. If set to yes, call send round replace to blank.  Use NAT IP  Default is No. If set to yes, call features using star codes will be supported locally)  If set to "Yes", device will use ## instead of %23 in the send URI.  Default value is 20 Sec. Incoming call will stop ringing when not picked up given a specific period of time.  Pleatur tauler is 60 Sec. In | _                                       | RFC rules. If message will not pass validation process, call will be rejected.                                                                                                    |
| Allow Incoming SIP Messages from SIP Proxy Only Caller ID Display  Default is No. Check the incoming SIP messages. If they don't come from the SIP proxy, they will be rejected. If this option is enabled, the device will not be able to make direct IP calls.  Default is Auto. Caller ID Display  Default is Auto. Caller ID Display  Use Privacy Header  Use Privacy Header  Use Privacy Header  Use Privacy Header  If set to Default, it will only add Privacy header when special feature is not Telkom SA or CBCOM.  Use P-preferred-Identity Header  If set to Default, it will only add PPI header when special feature is not Telkom SA or CBCOM.  If set to Default, it will only add PPI header when special feature is not Telkom SA or CBCOM.  If set to Default, it will only add PPI header when special feature is not Telkom SA or CBCOM.  If set to Default, it will only add PPI header when special feature is not Telkom SA or CBCOM.  If set to Default, it will only add PPI header when special feature is not Telkom SA or CBCOM.  If set to Default, it will only add PPI header when special feature is not Telkom SA or CBCOM.  If set to Default is only add PPI header when special feature is not Telkom SA or CBCOM.  If set to Default is only add PPI header when special feature is not Telkom SA or CBCOM.  If set to Default is only add PPI header when special feature is not Telkom SA or CBCOM.  If set to Default is only add PPI header when special feature is not Telkom SA or CBCOM.  If set to Default is only add PPI header when special feature is not Telkom SA or CBCOM.  If set to Default is only add PPI header when special feature is not Telkom SA or CBCOM.  If set to Default is only add PPI header when special feature is not Telkom SA or CBCOM.  If set to Default is only add PPI header when special feature is not Telkom SA or CBCOM.  If set to Default is only add PPI header when special feature is not Telkom SA or CBCOM.  If set to Default is only add PPI header when special feature is not Telkom SA or CBCOM.  If set to Default is only a |                                         | call will be rejected. If this option is enabled, the device will not be able to make direct IP                                                                                                    |
| they will be rejected. If this option is enabled, the device will not be able to make direct IP calls.  Caller ID Display  Default is Auto. Caller ID will be found in order:  1) Use the caller id in P-Asserted Identity Header, if not found: 2) Use the caller id in Remote-Party-ID Header, if not found: 2) Use the caller id in Remote-Party-ID Header, if not found: 3) Use the caller id in Remote-Party-ID Header, if not found: 3) Use the Caller id in Remote-Party-ID Header, if not found: 3) Use the Caller id in Remote-Party-ID Header in Not If Select Idea In Remote idea In Remote Idea In Remote Idea In Remote Idea In Remote In Remote Idea In Remote In Remote Idea In Remote In Remote Idea In Remote In Remote Idea In Remote In Remote In Rem |                                         | After enable, unit will chanllenge any incoming INVITE with the SIP account password.                                                                                                    |
| Caller ID will be found in order: 1) Use the caller id in P-Asserted Identity Header, if not found: 2) Use the caller id in R-Asserted Identity Header, if not found: 3) Use the caller id in P-Asserted Identity Header, if not found: 3) Use the caller id in Incoming Age Privacy header when special feature is not Telkom SA or CBCOM.  Use P-Preferred-Identity Header If set to Default, it will only add Privacy header when special feature is not Telkom SA or CBCOM.  SIP T1 Timeout If set to Default, it will only add PPI header when special feature is not Telkom SA or CBCOM.  T1 is an estimate of the round-trip time between the client and server transactions. If the network latency is high, select larger value for more reliable usage. Default is 0.5 Sec.  SIP T2 Interval Maximum retransmission interval for non-INVITE requests and INVITE responses. Default is 4 Sec.  DTMF Payload Type Preferred DTMF method The DPT15 supports up to 3 different DTMF methods including in-audio, via RTP (RFC2833) and via Sip Info using SIP INFO messages. The user can configure DTMF method in a priority list.  Disable DTMF Negotiation Default is No. If set to yes, use above DTMF order without negotiation  Default is No. If set to yes, flash will be sent as DTMF event.  Default is No. If set to yes, flash will be sent as DTMF event.  Use SIP User-Agent Header Use SIP User-Agent Header.  Do Not Escape '#' as %23 in SIP UR!  Use SIP User-Agent Header Do Not Escape '#' as %23 in SIP UR!  Default is No. If set to Yes, device will use '#' instead of %23 in the send UR!  %23 in SIP UR!  Default value is 60 Sec. Incoming call will stop ringing when not picked up given a specific period of time.  Default value is 60 Sec. Incoming call will stop ringing when not picked up given a specific period of time.  Default value is 60 Sec. Incoming call will stop ringing when not picked up given a specific period of time.  Perallel Style will sort the call to the lowest-numbered available line; this is also called 'Serial hunting'.  Parallel Style will firing  | Messages from SIP Proxy Only            | they will be rejected. If this option is enabled, the device will not be able to make direct IP calls.                                                                                                    |
| Use P-Preferred-Identity Header SIP T1 Timeout If set to Default, it will only add PPI header when special feature is not Telkom SA or CBCOM.  T1 is an estimate of the round-trip time between the client and server transactions. If the network latency is high, select larger value for more reliable usage. Default is 0.5 Sec.  SIP T2 Interval Amaximum retransmission interval for non-INVITE requests and INVITE responses. Default is 4 Sec.  DTMF Payload Type Preferred DTMF method (RFC2833) and via Sip Info using SIP INFO messages. The user can configure DTMF method in a priority list.  Disable DTMF Negotiation  Send Hook Flash Event Enable Call Features Default is No. If set to yes, tlash will be sent as DTMF event.  Enable Call Features Default is Yes. (If Yes, call features using star codes will be supported locally)  SIP Extension to notify SIP server that the unit is behind the NAT/Firewall.  Vise SIP User-Agent Header Do Not Escape "#" as %23 in SIP URI Disable Multiple m line in SIP Ring Timeout Hunting Group Ring Timeout Hunting Group Type  Default is No. If set to Yes, device will send only one m line in SDP, regardless how many m field in the incoming SDP. Default value is 20 Sec. If call is not answered within this designated time period, the callwill be forwarded to the next member of a Hunt Group.  Linear, parallel and Shared line.  Vienear Style will ring all the handsets on incoming calls.  Shared line Style will ring all the handsets on incoming calls.  Shared line Style will ring all the handsets on incoming calls, any handset member of the same hunt group that try to dial out while there is an ongoing call it will be drowarded after this preconfigured amount of time.  No Key Entry Timeout  Default value is 20 seconds. In case this feature activated using * codes (*92 code), the call will be forwarded after this preconfigured amount of time.                                                                                                    | Caller ID Display                       | Caller ID will be found in order:  1) Use the caller id in P-Asserted Identity Header, if not found:  2) Use the caller id in Remote-Party-ID Header, if not found:                                                                                                    |
| Header SPT1 Timeout                                                                                                    | Use Privacy Header                      |                                                                                                    |
| If the network latency is high, select larger value for more reliable usage. Default is 0.5                                                                                                    | _                                       |                                                                                                    |
| is 4 Sec.  DTMF Payload Type Preferred DTMF method Preferred DTMF method The DP715 supports up to 3 different DTMF methods including in-audio, via RTP (RFC2833) and via Sip Info using SIP INFO messages. The user can configure DTMF method in a priority list.  Default is No. If set to yes, use above DTMF order without negotiation  Send Hook Flash Event Enable Call Features Default is Yes. (If Yes, call features using star codes will be supported locally)  Proxy-Require Use NAT IP Use NAT IP NAT IP address used in SIP/SDP message. Default is blank.  Use SIP User-Agent Header Do Not Escape '#' as %23 in SIP URI Disable Multiple m line in SDP Ring Timeout  Hunting Group Ring Timeout  Hunting Group Type  Hunting Group Type  Hunting Group Type  Iis 4 Sec. Sets the payload type for DTMF using RFC2833. Default is 101.  Default value is 20 Sec. If call is not answered within this designated time period, the callwill be forwarded to the next member of a Hunt Group.  Linear, parallel and Shared line.  V Linear style will sort the call to the lowest-numbered available line; this is also called 'serial hunting''.  Parallel Style will ring all the handsets on incoming calls, any handset member of the same hunt group that try to dial out while there is an ongoing call it will be automatically conference in the ongoing call.  Default value is 20 seconds. In case this feature activated using 'codes (*92 code), the call will be forwarded after this preconfigured amount of time.  Default trime No Key Entry Timeout  Default is 4 seconds. Dialing process is completed and outgoing call is initiated if no key                                                                                                    | SIP T1 Timeout                          | If the network latency is high, select larger value for more reliable usage. Default is <b>0.5</b>                                                                                                    |
| Preferred DTMF method  The DP715 supports up to 3 different DTMF methods including in-audio, via RTP (RFC2833) and via Sip Info using SIP INFO messages. The user can configure DTMF method in a priority list.  Default is No. If set to yes, use above DTMF order without negotiation  Send Hook Flash Event  Enable Call Features  Default is Yes. (If Yes, call features using star codes will be supported locally)  Proxy-Require  SIP Extension to notify SIP server that the unit is behind the NAT/Firewall.  NAT IP address used in SIP/SDP message. Default is blank.  Used to replace the SIP User-Agent Header  Do Not Escape '#' as %23 in SIP URI  Disable Multiple m line in SDP  Ring Timeout  Default is No. If set to Yes, device will use '#' instead of %23 in the send URI.  Proxy-Require  Default is No. If set to Yes, device will send only one m line in SDP, regardless how many in field in the incoming SDP.  Default value is 60 Sec. Incoming call will stop ringing when not picked up given a specific period of time.  Hunting Group Type  Hunting Group Type  Linear, parallel and Shared line.  Linear, parallel and Shared line.  Linear, parallel Style will ring all the handsets on incoming calls, any handset member of the same hunt group that try to dial out while there is an ongoing call it will be automatically conference in the ongoing call.  Default value is 20 seconds. In case this feature activated using * codes (*92 code), the call will be forwarded after this preconfigured amount of time.  Default vialue is 4 seconds. Dialing process is completed and outgoing call is initiated if no key                                                                                                    | SIP T2 Interval                         |                                                                                                    |
| (RFC2833) and via Sip Info using SIP INFO messages. The user can configure DTMF method in a priority list.  Disable DTMF Negotiation  Send Hook Flash Event  Default is No. If set to yes, use above DTMF order without negotiation  Send Hook Flash Event  Default is No. If set to yes, flash will be sent as DTMF event.  Default is Yes. (If Yes, call features using star codes will be supported locally)  Proxy-Require  Use NAT IP  NAT IP address used in SIP/SDP message. Default is blank.  Uses IP User-Agent Header  Do Not Escape '#' as %23 in SIP URI  Disable Multiple m line in SDP  Ring Timeout  Default value is 60 Sec. Incoming call will stop ringing when not picked up given a specific period of time.  Default value is 20 Sec. If call is not answered within this designated time period, the call will be forwarded to the next member of a Hunt Group.  Linear, parallel and Shared line.  Y Linear style will soft the call to the lowest-numbered available line; this is also called "serial hunting".  Y Parallel Style will ring all the handsets on incoming calls, any handset member of the same hunt group that try to dial out while there is an ongoing call it will be automatically conference in the ongoing call.  Default value is 20 seconds. In case this feature activated using * codes (*92 code), the call will be forwarded after this preconfigured amount of time.  Default value is 20 seconds. Dialing process is completed and outgoing call is initiated if no key                                                                                                    | DTMF Payload Type                       | Sets the payload type for DTMF using RFC2833. Default is <b>101</b> .                                                                                                    |
| Default is No. If set to yes, flash will be sent as DTMF event.                                                                                                    | Preferred DTMF method                   | (RFC2833) and via Sip Info using SIP INFO messages. The user can configure DTMF                                                                                                    |
| Proxy-Require  Default is Yes. (If Yes, call features using star codes will be supported locally)  SIP Extension to notify SIP server that the unit is behind the NAT/Firewall.  NAT IP address used in SIP/SDP message. Default is blank.  Used to replace the SIP User-Agent Header. Default is NO.  Header  Do Not Escape '#' as %23 in SIP URI  Disable Multiple m line in SDP  Ring Timeout  Default is No. If set to Yes, device will send only one m line in SDP, regardless how many m field in the incoming SDP.  Default value is 60 Sec. Incoming call will stop ringing when not picked up given a specific period of time.  Default value is 20 Sec. If call is not answered within this designated time period, the callwill be forwarded to the next member of a Hunt Group.  Linear, parallel and Shared line.  ✓ Linear style will sort the call to the lowest-numbered available line; this is also called "serial hunting".  ✓ Parallel Style will ring all the handsets on incoming calls, any handset member of the same hunt group that try to dial out while there is an ongoing call it will be automatically conference in the ongoing call.  Default value is 20 seconds. In case this feature activated using * codes (*92 code), the call will time  No Key Entry Timeout  Default is 4 seconds. Dialing process is completed and outgoing call is initiated if no key                                                                                                    |                                         | Default is <b>No</b> . If set to yes, use above DTMF order without negotiation                                                                                                    |
| Proxy-Require  Use NAT IP  NAT IP address used in SIP/SDP message. Default is blank.  Used to replace the SIP User-Agent Header. Default is NO.  Used to "Yes", device will use "#" instead of %23 in the send URI.  Disable Multiple m line in SDP  Ring Timeout  Default value is 60 Sec. Incoming call will stop ringing when not picked up given a specific period of time.  Hunting Group Ring Timeout  Hunting Group Type  Linear, parallel and Shared line.  V Linear style will sort the call to the lowest-numbered available line; this is also called "serial hunting".  V Parallel Style will ring all the handsets on incoming calls, any handset member of the same hunt group that try to dial out while there is an ongoing call it will be automatically conference in the ongoing call will be forwarded after this preconfigured amount of time.  Default value is 20 seconds. In case this feature activated using * codes (*92 code), the call will Time  No Key Entry Timeout  Default is 4 seconds. Dialing process is completed and outgoing call is initiated if no key                                                                                                    | Send Hook Flash Event                   | Default is No. If set to yes, flash will be sent as DTMF event.                                                                                                    |
| Use NAT IP Use SIP User-Agent Header Do Not Escape '#' as %23 in SIP URI Disable Multiple m line in SDP Ring Timeout Hunting Group Ring Timeout Hunting Group Type  Linear, parallel and Shared line.  Linear, parallel Style will sort the call to the lowest-numbered available line; this is also called "serial hunting".  Y Parallel Style will ring all the handsets on incoming calls, any handset member of the same hunt group that try to dial out while there is an ongoing call it will be automatically conference in the ongoing call.  Default value is 20 seconds. In case this feature activated using * codes (*92 code), the call will be forwarded after this preconfigured amount of time.  No Key Entry Timeout  Nat IP address used in SIP/SDP message. Default is blank.  Used to replace the SIP User-Agent Header. Default is blank.  Used to replace the SIP User-Agent Header. Default is NO.  If set to "Yes", device will use '#' instead of %23 in the send URI.  Set to "Yes", device will use '#' instead of %23 in the send URI.  Spand URI.  Spand URI.  Default is NO.  If set to "Yes", device will use '#' instead of %23 in the send URI.  Spand URI.  Spand URI.  Default value is 20 Sec. Incoming call will stop ringing when not picked up given a specific period of time.  Default value is 20 Sec. If call is not answered within this designated time period, the call will be forwarded in extra member of a Hunt Group.  Linear, parallel and Shared line.  Y Linear style will sont the call to the lowest-numbered available line; this is also called "serial hunting".  Y Parallel Style will ring all the handsets on incoming calls, any handset member of the same hunt group that try to dial out while there is an ongoing call it will be automatically conference in the ongoing call.  Default value is 20 seconds. In case this feature activated using * codes (*92 code), the call will be forwarded after this preconfigured amount of time.                                                                                                    | <b>Enable Call Features</b>             | Default is Yes. (If Yes, call features using star codes will be supported locally)                                                                                                    |
| Use SIP User-Agent Header  Do Not Escape '#' as %23 in SIP URI  Disable Multiple m line in SDP  Ring Timeout  Default value is 60 Sec. Incoming call will stop ringing when not picked up given a specific period of time.  Hunting Group Ring Timeout  Default value is 20 Sec. If call is not answered within this designated time period, the callwill be forwarded to the next member of a Hunt Group.  Hunting Group Type  Linear, parallel and Shared line.  V Linear style will sort the call to the lowest-numbered available line; this is also called "serial hunting".  V Parallel Style will ring all the handsets on incoming calls, any handset member of the same hunt group that try to dial out while there is an ongoing call it will be automatically conference in the ongoing call.  Default Value is 20 seconds. In case this feature activated using * codes (*92 code), the call will be forwarded after this preconfigured amount of time.  No Key Entry Timeout  Default is 4 seconds. Dialing process is completed and outgoing call is initiated if no key                                                                                                    | Proxy-Require                           | SIP Extension to notify SIP server that the unit is behind the NAT/Firewall.                                                                                                    |
| Do Not Escape '#' as %23 in SIP URI  Disable Multiple m line in SDP  Ring Timeout  Default value is 60 Sec. Incoming call will stop ringing when not picked up given a specific period of time.  Hunting Group Ring Timeout  Default value is 20 Sec. If call is not answered within this designated time period, the callwill be forwarded to the next member of a Hunt Group.  Hunting Group Type  Linear, parallel and Shared line.  ✓ Linear style will sort the call to the lowest-numbered available line; this is also called "serial hunting".  ✓ Parallel Style will ring all the handsets on incoming calls, any handset member of the same hunt group that try to dial out while there is an ongoing call it will be automatically conference in the ongoing call.  Default value is 20 seconds. In case this feature activated using * codes (*92 code), the call will be forwarded after this preconfigured amount of time.  No Key Entry Timeout  Default is 4 seconds. Dialing process is completed and outgoing call is initiated if no key                                                                                                    | *************************************** |                                                                                                    |
| Disable Multiple m line in SDP  Default is No. If set to Yes, device will send only one m line in SDP, regardless how many m field in the incoming SDP.  Ring Timeout  Default value is 60 Sec. Incoming call will stop ringing when not picked up given a specific period of time.  Hunting Group Ring Timeout  Default value is 20 Sec. If call is not answered within this designated time period, the callwill be forwarded to the next member of a Hunt Group.  Linear, parallel and Shared line.  ✓ Linear style will sort the call to the lowest-numbered available line; this is also called "serial hunting".  ✓ Parallel Style will ring all the handsets on incoming calls.  ✓ Shared line Style will ring all the handsets on incoming calls, any handset member of the same hunt group that try to dial out while there is an ongoing call it will be automatically conference in the ongoing call.  Default value is 20 seconds. In case this feature activated using * codes (*92 code), the call will be forwarded after this preconfigured amount of time.  No Key Entry Timeout  Default is 4 seconds. Dialing process is completed and outgoing call is initiated if no key                                                                                                    |                                         | Used to replace the SIP User-Agent Header. Default is <b>NO</b> .                                                                                                    |
| in SDP       m field in the incoming SDP.         Ring Timeout       Default value is 60 Sec. Incoming call will stop ringing when not picked up given a specific period of time.         Hunting Group Ring Timeout       Default value is 20 Sec. If call is not answered within this designated time period, the callwill be forwarded to the next member of a Hunt Group.         Hunting Group Type       Linear, parallel and Shared line.         ✓ Linear style will sort the call to the lowest-numbered available line; this is also called "serial hunting".         ✓ Parallel Style will ring all the handsets on incoming calls.         ✓ Shared line Style will ring all the handsets on incoming calls, any handset member of the same hunt group that try to dial out while there is an ongoing call it will be automatically conference in the ongoing call.         Delayed Call Forward Wait Time       Default value is 20 seconds. In case this feature activated using * codes (*92 code), the call will be forwarded after this preconfigured amount of time.         No Key Entry Timeout       Default is 4 seconds. Dialing process is completed and outgoing call is initiated if no key                                                                                                    |                                         | If set to "Yes", device will use '#' instead of %23 in the send URI.                                                                                                    |
| Hunting Group Ring Timeout  Default value is 20 Sec. If call is not answered within this designated time period, the callwill be forwarded to the next member of a Hunt Group.  Linear, parallel and Shared line.  ✓ Linear style will sort the call to the lowest-numbered available line; this is also called "serial hunting".  ✓ Parallel Style will ring all the handsets on incoming calls.  ✓ Shared line Style will ring all the handsets on incoming calls, any handset member of the same hunt group that try to dial out while there is an ongoing call it will be automatically conference in the ongoing call.  Default value is 20 seconds. In case this feature activated using * codes (*92 code), the call will be forwarded after this preconfigured amount of time.  No Key Entry Timeout  Default is 4 seconds. Dialing process is completed and outgoing call is initiated if no key                                                                                                    | in SDP                                  |                                                                                                    |
| Timeout  Hunting Group Type  Linear, parallel and Shared line.  ✓ Linear style will sort the call to the lowest-numbered available line; this is also called "serial hunting".  ✓ Parallel Style will ring all the handsets on incoming calls.  ✓ Shared line Style will ring all the handsets on incoming calls, any handset member of the same hunt group that try to dial out while there is an ongoing call it will be automatically conference in the ongoing call.  Default value is 20 seconds. In case this feature activated using * codes (*92 code), the will time  No Key Entry Timeout  Default is 4 seconds. Dialing process is completed and outgoing call is initiated if no key                                                                                                    | Ring Timeout                            |                                                                                                    |
| <ul> <li>✓ Linear style will sort the call to the lowest-numbered available line; this is also called "serial hunting".</li> <li>✓ Parallel Style will ring all the handsets on incoming calls.</li> <li>✓ Shared line Style will ring all the handsets on incoming calls, any handset member of the same hunt group that try to dial out while there is an ongoing call it will be automatically conference in the ongoing call.</li> <li>Default value is 20 seconds. In case this feature activated using * codes (*92 code), the call will be forwarded after this preconfigured amount of time.</li> <li>No Key Entry Timeout</li> <li>✓ Default is 4 seconds. Dialing process is completed and outgoing call is initiated if no key</li> </ul>                                                                                                    |                                         |                                                                                                    |
| Wait Time call will be forwarded after this preconfigured amount of time.  No Key Entry Timeout Default is 4 seconds. Dialing process is completed and outgoing call is initiated if no key                                                                                                    | Hunting Group Type                      | <ul> <li>✓ Linear style will sort the call to the lowest-numbered available line; this is also called "serial hunting".</li> <li>✓ Parallel Style will ring all the handsets on incoming calls.</li> <li>✓ Shared line Style will ring all the handsets on incoming calls, any handset member of the same hunt group that try to dial out while there is an ongoing call</li> </ul> |
|                                                                                                    |                                         |                                                                                                    |
|                                                                                                    | No Key Entry Timeout                    |                                                                                                    |

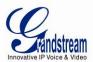

# Early Dial

Default is **No**. Use only if proxy supports 484 response. This parameter controls whether the phone will send an early INVITE each time a key is pressed when a user dials a number. If set to "Yes", an INVITE is sent using the dial-number collected thus far; Otherwise, no INVITE is sent until the "(Re-)Dial" button is pressed or after about 5 seconds have elapsed if the user forgets to press the "Re-Dial" button.

The "Yes" option should be used ONLY if there is a SIP proxy configured and the proxy server supports 484 Incomplete Address response. Otherwise, the call will likely be rejected by the proxy (with a 404 Not Found error).

This feature does NOT work with and should NOT be enabled for direct IP-to-IP calling.

#### **Dial Plan Prefix**

Sets the prefix added to each dialed number.

# Use # as Dial Key

Default is **Yes.** It allows users to configure the "#" key as the "Send" (or "Dial") key. If set to "Yes", "#" will send the number. In this case, this key is essentially equivalent to the "Dial" key. If set to "No", this "#" key can be included as part of number.

#### **Dial Plan**

#### Dial Plan Rules:

- 1. Accepted Digits: 1,2,3,4,5,6,7,8,9,0, \*, #, A,a,B,b,C,c,D,d
- 2. Grammar: x any digit from 0-9;
  - a) xx+ at least 2 digit numbers
  - b) xx only 2 digit numbers
  - c) ^ exclude
  - d) [3-5] any digit of 3, 4, or 5
  - e) [147] any digit of 1, 4, or 7
  - f) <2=011> replace digit 2 with 011 when dialing
  - g) | the OR operand
- Example 1: {[369]11 | 1617xxxxxxx}

Allow 311, 611, and 911 or any 10 digit numbers with leading digits 1617

Example 2: {^1900x+ | <=1617>xxxxxxxx}}

Block any number of leading digits 1900 or add prefix 1617 for any dialed 7 digit numbers

• Example 3: {1xxx[2-9]xxxxxx | <2=011>x+}

Allows any number with leading digit 1 followed by a 3 digit number, followed by any number between 2 and 9, followed by any 7 digit number OR Allows any length of numbers with leading digit 2, replacing the 2 with 011 when dialed.

3. Default: Outgoing – {x+}

Allow any length of numbers.

Example of a simple dial plan used in a Home/Office in the US:

{ ^1900x+ | <=1617>[2-9]xxxxxx | 1[2-9]xx[2-9]xxxxxx | 011[2-9]x+ | [3469]11 }

Explanation of example rule (reading from left to right):

- ^1900x+ prevents dialing any number started with 1900
- <=1617>[2-9]xxxxxx allows dialing to local area code (617) numbers by dialing
   7 numbers and 1617 area code will be added automatically
- 1[2-9]xx[2-9]xxxxxx |- allows dialing to any US/Canada Number with 11 digits length
- 011[2-9]x allows international calls starting with 011
- [3469]11 allow dialing special and emergency numbers 311, 411, 611 and 911

**Note:** In some cases where the user wishes to dial strings such as \*123 to activate voice mail or other applications provided by their service provider, the \* should be predefined

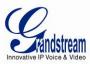

|                                        | inside the dial plan feature. An example dial plan will be: $\{ *x+ \}$ which allows the user to dial * followed by any length of numbers.                                                                                                    |
|----------------------------------------|----------------------------------------------------------------------------------------------------|
| SUBSCRIBE for MWI                      | Default is "No". When set to "Yes" a SUBSCRIBE for Message Waiting Indication will be sent periodically.                                                                                                    |
| Send Anonymous                         | If this parameter is set to "Yes", the "From" header in outgoing INVITE message will be set to anonymous, essentially blocking the Caller ID from displaying.                                                                                                    |
| Disable Call-Waiting                   | Default is <b>No</b> . If set to YESCall Waiting indication information will not be provided to Handset.                                                                                                    |
| Disable Call-Waiting Caller ID         | Default is <b>No</b> . If set to YES Call Waiting caller ID will not be provided to the handset.                                                                                                    |
| Disable Reminder Ring for On-Hold Call | Default is <b>No</b> . Play the reminder ring when this is set to Enable.                                                                                                    |
| Anonymous Call<br>Rejection            | Default is "No". If set to "Yes", anonymous call will be rejected.                                                                                                    |
| Session Expiration                     | The SIP Session Timer extension enables SIP sessions to be periodically "refreshed" via a SIP request (UPDATE, or re-INVITE. Once the session interval expires, if there is no refresh via a UPDATE or re-INVITE message, the session is terminated.                                                                                                    |
|                                        | Session Expiration is the time (in seconds) at which the session is considered timed out, provided no successful session refresh transaction occurs beforehand. The default value is 180 seconds.                                                                                                    |
| Min-SE                                 | Defines the minimum session expiration (in seconds). Default is 90 seconds.                                                                                                    |
| Caller Request Timer                   | If set to "Yes", the phone will use session timer when it makes outbound calls if remote party supports session timer.                                                                                                    |
| Callee Request Timer                   | If selecting "Yes", the phone will use session timer when it receives inbound calls with session timer request.                                                                                                    |
| Force Timer                            | If set to "Yes", the phone will use session timer even if the remote party does not support this feature. If set to "No", the session timer is enabled only when the remote party supports this feature. To turn off Session Timer, select "No" for Caller Request Timer, Callee Request Timer, and Force Timer.                                                                                          |
| UAC Specify Refresher                  | As a Caller, select UAC to use the phone as the refresher, or UAS to use the Callee or proxy server as the refresher.                                                                                                    |
| UAS Specify Refresher                  | As a Callee, select UAC to use caller or proxy server as the refresher, or UAS to use the phone as the refresher.                                                                                                    |
| Force INVITE                           | Session Timer can be refreshed using INVITE method or UPDATE method. Select "Yes" to use INVITE method to refresh the session timer.                                                                                                    |
| Enable 100rel                          | PRACK (Provisional Acknowledgment) method enables reliability to SIP provisional responses (1xx series).                                                                                                    |
|                                        | Codec Configuration                                                                                                    |
| Preferred Vocoder                      | The DP715 supports up to 6 different Vocoder types including G.711 A-/U-law, G.726-32, G.723.1, G.729A/B and iLBC. The user can configure Vocoders in a preference list that will be included with the same preference order in SDP message. The first Vocoder is entered by choosing the appropriate option in "Choice 1". The last Vocoder is entered by choosing the appropriate option in "Choice 6". |
| VAD                                    | Default is <b>No</b> . VAD allows detecting the absence of audio and conserves bandwidth by preventing the transmission of "silent packets" over the network.                                                                                                    |
| Jitter Buffer Type                     | Select either Fixed or Adaptive based on network conditions.                                                                                                    |
| Jitter Buffer Length                   | Select Low, Medium, or High based on network conditions.                                                                                                    |
|                                        |                                                                                                    |

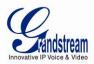

| SRTP Mode                               | Secure PTP protectly used for media transmission over VoIP. Disabled by default. Other                                                                                                    |
|-----------------------------------------|----------------------------------------------------------------------------------------------------|
| SKIP Mode                               | Secure RTP protocol used for media transmission over VoIP. Disabled by default. Other modes are: enabled but not forced & enabled and forced.                                                                                                    |
| G723 Rate                               | This defines the encoding rate for G723 vocoder. Default setting is 6.3kbps.                                                                                                    |
| Use First Matching Vocoder in 2000K SDP | Default is <b>No</b> . If set to "Yes", device will include only the first match vocoder in its 200OK response, otherwise it will include all match vocoders in same order received in INVITE.                                                                                                    |
| iLBC Frame Size                         | This sets the iLBC size in 20ms or 30ms                                                                                                    |
| iLBC Payload Type                       | Defines payload type for iLBC. Default value is 97. The valid range is between 96 and 127.                                                                                                    |
| Voice Frames per<br>Packet              | This field contains the number of voice frames to be transmitted in a single packet. When setting this value, the user should be aware of the requested packet time (used in SDP message) as a result of configuring this parameter. This parameter is associated with the first vocoder in the above vocoder Preference List or the actual used payload type negotiated between the 2 conversation parties at run time.  Default is 2, up to 10/20/32/64 for G711/G726/G723/other codecs respectively) |
| Symmetric RTP                           | Default is <b>No</b> . When set to "Yes" the device will change the destination to send RTP packets to the source IP address and port of the inbound RTP packet last received by the device.                                                                                                    |

# **Table 15: HANDSETS SETTINGS**

| Page All Handsets           | This button will allow you to ring all the Handsetsregistered with the DP715Base Station                                                                                                    |
|-----------------------------|----------------------------------------------------------------------------------------------------|
| Desubscribe All<br>Handsets | This button is used to de-register all the handset previously registered with the DP715 Base Station                                                                                                    |
| Enable Subscription<br>Mode | This button will allow you to set the DP715 into subscription mode in order to register a new Handset.  Note: Subscription mode is automatically exited after 120 seconds.                                                                                                    |
| Page Handset                | Allow you to ringa specific Handset registered with the DP715 Base Station                                                                                                    |
| Desubscribe Handset         | This button is used to de-register the handset selected from the DP715 Base Station.                                                                                                    |
| Repeater Support            | Once enabled, DECT base will be able to peer with DECT repeater to enlarge DECT range. Use <b>Enable Subscription Mode</b> button to peer repeater. For repeater settings, please refer to repeater's user manual.                                                                                                    |
| <b>Enable Handset</b>       | When set to Yes the Handset will be able to receive/make calls.                                                                                                    |
| Hunting Group               | This feature enables the DP715 to register all existing Handsets with the same phone number. Each incoming call will be routed to the first available handset in Linear; Parallel or Shared linemode. User may configure all Handset as members of the same Hunting Group or it may configure different handset combinations for more than one Hunting Group. For example: Handset 1, 3 and 5 are members of the same Hunting Group, the rest of the Handsets may have separate numbers and may be reached independently. Any Handset, member of a Hunting Group that is not registered with a SIP account, will be able to place outbound calls using the SIP credentials of the primary Hunting Group Handset.  For example: Handset 1, 2, and 3 are members of the same Hunting Group. Handset 1 is registered with a SIP account. Handset 2, and 3 are not registered. Handset 2 and 3 will be able to place outbound calls using the SIP account of Handset 1. Select appropriate value for Hunting Group feature. The original SIP account should be set to Active while the group members should be set to the port number of the Active Handset.  Example configuration of a Hunting group: |

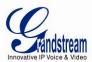

|                              | Handset #1: SIP UserID and Authenticate ID entered, Hunting group set to "Active" Handset #2: SIP UserID and Authenticate ID left blank, Hunting Group set to "1" Handset #3: SIP UserID and Authenticate ID left blank, Hunting Group set to "1" Handset #4: SIP UserID and Authenticate ID entered, Hunting group set to "None" Hunting Group 1 contains Handset 1, 2, 3. Handset 4 is registered but it is not added to the Hunting Group 1. |
|------------------------------|----------------------------------------------------------------------------------------------------|
| SIP User ID                  | User account information, provided by VoIP service provider (ITSP). Usually in the form of digit similar to phone number or actually a phone number.                                                                                                    |
| Authenticate ID              | SIP service subscriber's Authenticate ID used for authentication. Can be identical to or different from SIP User ID.                                                                                                    |
| <b>Authenticate Password</b> | SIP service subscriber's account password.                                                                                                    |
| Name                         | SIP service subscriber's name for Caller ID display.                                                                                                    |
| Profile ID                   | Select the corresponding Profile ID between Profile 1 and Profile 2.                                                                                                    |

# **SAVING THE CONFIGURATION CHANGES**

Click the "Update" button in the Configuration page to save the changes to the DP715 configuration. The following screen confirms that the changes are saved. Reboot or power cycle the DP715 to make the changes take effect.

## REBOOTING THE DP715 BASE STATION FROM REMOTE

Press the "Reboot" button at the bottom of the configuration menu to reboot the DP715 Base Station remotely. The web browser will then display a message window to confirm that reboot is underway. Wait 30 seconds to log in again.

# **CONFIGURING THE DP715 BASE STATION THROUGH A CENTRAL SERVER**

Grandstream DP715 can be automatically configured from a central provisioning system.

When DP715 boots up, it will send TFTP or HTTP/HTTPS requests to download configuration files, "cfg000b82xxxxxx" and "cfg00082xxxxxx.xml", where "000b82xxxxxx" is the LAN MAC address of the DP715. If the download of "cfgxxxxxxxxxxxxxxml" is not successful, the provision program will issue request a generic configuration file "cfg.xml". Configuration file name should be in lower case letters.

The configuration data can be downloaded via TFTP or HTTP/HTTPS from the central server. A service provider or an enterprise with large deployment of DP715 can easily manage the configuration and service provisioning of individual devices remotely from a central server.

Grandstream provides a central provisioning system GAPS (Grandstream Automated Provisioning System) to support automated configuration of Grandstream devices. GAPS uses enhanced (NAT friendly) TFTP or HTTP (thus no NAT issues) and other communication protocols to communicate with each individual Grandstream device for firmware upgrade, remote reboot, etc.

Grandstream provides GAPS service to VoIP service providers. Use GAPS for either simple redirection or with certain special provisioning settings. At boot-up, Grandstream devices by default point to Grandstream provisioning server GAPS, based on the unique MAC address of each device, GAPS provision the devices with redirection settings so that they will be redirected to customer's TFTP or HTTP/HTTPS server for further provisioning.

Grandstream also provides configuration tools (Windows and Linux/Unix version) to facilitate the task of generating device configuration files. The Grandstream configuration tools are free to end users. The configuration tools and configuration templates are available for download from <a href="http://www.grandstream.com/support/tools">http://www.grandstream.com/support/tools</a>.

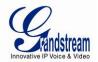

# **SOFTWARE UPGRADE**

Software upgrade can be done via either TFTP or HTTP or HTTPS. The corresponding configuration settings are in the ADVANCED SETTINGS configuration page.

# FIRMWARE UPGRADE THROUGH TFTP/HTTP/HTTPS

To upgrade via TFTP or HTTP/HTTPS, the "Firmware Upgrade and Provisioning upgrade via" field needs to be set to TFTP HTTP or HTTPS, respectively. "Firmware Server Path" needs to be set to a valid URL of a TFTP or HTTP server, server name can be in either FQDN or IP address format. Here are examples of some valid URL.

**e.g.** firmware.mycompany.com:6688/Grandstream/1.0.0.23 **e.g.** firmware.grandstream.com

### NOTES:

- Firmware upgrade server in IP address format can be configured via IVR. Please refer to the CONFIGURATION GUIDE section for instructions. If the server is in FQDN format, it must be set via the web configuration interface.
- Grandstream recommends end-user use the Grandstream HTTP server. Its address can be found
  at <a href="http://www.grandstream.com/support/firmware">http://www.grandstream.com/support/firmware</a>. Currently the HTTP firmware server FQDN is
  "firmware.grandstream.com". For large companies, we recommend to maintain their own TFTP/
  HTTP/HTTPS server for upgrade and provisioning procedures.
- Once a "Firmware Server Path" is set, user needs to update the settings and reboot the device. If the configured firmware server is found and a new code image is available, the DP715 will attempt to retrieve the new image files by downloading them into the DP715's SRAM. During this stage, the DP715's LEDs will blink until the checking/downloading process is completed. Upon verification of checksum, the new code image will then be saved into the Flash. If TFTP/HTTP/HTTPS fails for any reason (e.g. TFTP/HTTP/HTTPS server is not responding, there are no code image files available for upgrade, or checksum test fails, etc), the DP715 will stop the TFTP/HTTP/HTTPS process and simply boot using the existing code image in the flash.
- Firmware upgrade may take as long as 15 to 30 minutes over Internet, or just 5 minutes if it is
  performed on a LAN. It is recommended to conduct firmware upgrade in a controlled LAN
  environment if possible. For users who do not have a local firmware upgrade server, Grandstream
  provides a NAT-friendly TFTP server on the public Internet for firmware upgrade.
- Grandstream's latest firmware is available at <a href="http://www.grandstream.com/support/firmware">http://www.grandstream.com/support/firmware</a> .

  Oversea users are strongly recommended to download the binary files and upgrade firmware locally in a controlled LAN environment.

**Note**: Alternatively, the user can upload the firmware single file from his/her computer using a local directory. For more instructions see below. Also the user can download a free TFTP or HTTP server and conduct local firmware upgrade. A free windows version TFTP server is available for download from <a href="http://support.solarwinds.net/updates/New-customerFree.cfm">http://support.solarwinds.net/updates/New-customerFree.cfm</a>. Our latest official release can be downloaded from <a href="http://www.grandstream.com/support/firmware">http://www.grandstream.com/support/firmware</a>.

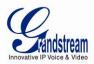

### INSTRUCTIONS FOR UPLOAD FROM LOCAL DIRECTORY

- 1. Download the firmware file from Grandstream web site
- 2. Unzip it and copy the file in to a folder in your PC
- 3. From the DP715 web interface (Advanced Settings page) you can browse your hard drive and select the folder where you previously saved the file.
- 4. Click "Upload Firmware" and wait few minutes until the new program is loaded.

Note: Always check the status page to see that the program version has changed.

## INSTRUCTIONS FOR LOCAL FIRMWARE UPGRADE USING TFTP SERVER

- 1. Unzip the file and put all of them under the root directory of the TFTP server.
- 2. Put the PC running the TFTP server and the DP715 device in the same LAN segment.
- 3. Please go to File -> Configure -> Security to change the TFTP server's default setting from "Receive Only" to "Transmit Only" for the firmware upgrade.
- 4. Start the TFTP server, in the phone's web configuration page
- 5. Configure the Firmware Server Path with the IP address of the PC
- 6. Update the change and reboot the unit

End users can also choose to download the free HTTP server from http://httpd.apache.org/ or use Microsoft IIS web server.

# **CONFIGURATION FILE DOWNLOAD**

Grandstream SIP Device can be configured via Web Interface as well as via Configuration File through TFTP or HTTP/HTTPS. "Config Server Path" is the TFTP or HTTP/HTTPS server path for configuration file. It needs to be set to a valid URL, either in FQDN or IP address format. The "Config Server Path" can be same or different from the "Firmware Server Path".

A configuration parameter is associated with each particular field in the web configuration page. A parameter consists of a Capital letter P and 1 to 3 (Could be extended to 4 in the future) digit numeric numbers. i.e., P2 is associated with "Admin Password" in the ADVANCED SETTINGS page. For a detailed parameter list, please refer to the corresponding firmware release configuration template.

For more details on XML provisioning, please refer to: <a href="http://www.grandstream.com/general/gs\_provisioning\_guide\_public.pdf">http://www.grandstream.com/general/gs\_provisioning\_guide\_public.pdf</a>

# FIRMWARE AND CONFIGURATION FILE PREFIX AND POSTFIX

Firmware Prefix and Postfix allows device to download the firmware name with the matching Prefix and Postfix. This makes it the possible to store ALL of the firmware with different version in one single directory.

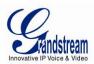

Similarly, Config File Prefix and Postfix allows device to download the configuration file with the matching Prefix and Postfix. Thus multiple configuration files for the same device can be stored in one directory.

In addition, when the field "Check New Firmware only when F/W pre/suffix changes" is set to "Yes", the device will only issue firmware upgrade request if there are changes in the firmware Prefix or Postfix.

### MANAGING FIRMWARE AND CONFIGURATION FILE DOWNLOAD

When "Automatic Upgrade" is set "Yes, every" the auto check will be done in the minute specified in this field. If set to "daily at hour (0-23)", Service Provider can use P193 (Auto Check Interval) to have the devices do a daily check at the hour set in this field with either Firmware Server or Config Server. If set to "weekly on day (0-6)" the auto check will be done in the day specified in this field. This allows the device periodically check if there are any new changes need to be taken on a scheduled time. By defining different intervals in P193 for different devices, Server Provider can spread the Firmware or Configuration File download in minutes to reduce the Firmware or Provisioning Server load at any given time.

# Automatic Upgrade:

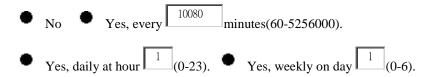

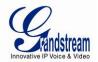

This page is intentionally left bank

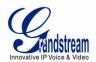

# RESTORE FACTORY DEFAULT SETTING

**WARNING!** Restoring the Factory Default Setting will DELETE all configuration information of the phone. Please BACKUP or PRINT out all the settings before you approach to following steps. Grandstream will not take any responsibility if you lose all the parameters of setting and cannot connect to your VoIP service provider.

# **BASE STATION**

There are Three (3) methods for resetting the DECT base station:

### 1. Reset Button

Reset default factory settings following these four (4) steps:

- 1. Unplug the Ethernet cable.
- 2. Locate a needle-sized hole on the back panel of the gateway unit next to the power connection.
- 3. Insert a pin in this hole, and press for about 7 seconds.
- 4. Take out the pin. All unit settings are restored to factory settings.

# 2. IVR Command

Reset default factory settings using the IVR Prompt (Table 5):

- 1. Dial "\*\*\*" for voice prompt.
- 2. Enter "99" and wait for "reset" voice prompt.
- 3. Enter the encoded MAC address (Look below on how to encode MAC address).
- 4. Wait 15 seconds and device will automatically reboot and restore factory settings.

# **Encode the MAC Address**

- 1. Locate the MAC address of the device. It is the 12 digit HEX number on the bottom of the unit.
- 2. Key in the MAC address. Use the following mapping:
  - 0-9: 0-9
  - A: 22 (press the "2" key twice, "A" will show on the LCD)
  - B: 222
  - C: 2222
  - D: 33 (press the "3" key twice, "D" will show on the LCD)
  - E: 333
  - F: 3333

For example: if the MAC address is 000<u>b</u>8200<u>e</u>395, it should be keyed in as "000<u>222</u>8200<u>333</u>395".

# 3. Reset from web interface (Reset Type)

- 1. From the Advanced Settings Page user can select three types:
  - Full Reset: This will make a full reset
  - ISP Data:This will reset only the basic settings, like IP mode, PPPoE and Web port

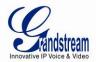

• **VOIP Data**: This will reset only the data related with a service provider like SIP server, sip user ID, provisioning and others.

# Note:

- 1. Factory Reset will be disabled if the "Lock keypad update" is set to "Yes".
- 2. If the DP715 was previously locked by your local service provider, pressing the RESET button will only restart the unit. The device <u>will not</u> return to factory default settings.

## **HANDSET**

Press and hold the 'R' key for about 9 sec until "Handset Reset?" appears on the display. Select the check mark option with the soft key to reset the handset.